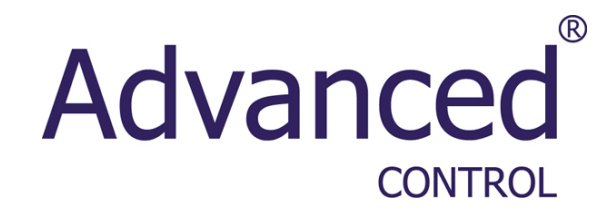

# **Инструкция по сборке и вводу в эксплуатацию Устройства плавного пуска AC-VS i III** $\star$ ↑

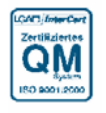

Наша цель – качество.

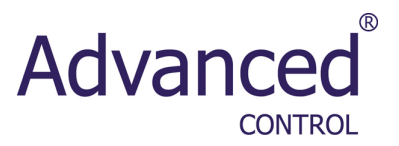

## Руководство пользователя<br>VersiStart i III

## Наша цель - качество.<br>Qualität ist unser Antrieb.

## Содержание

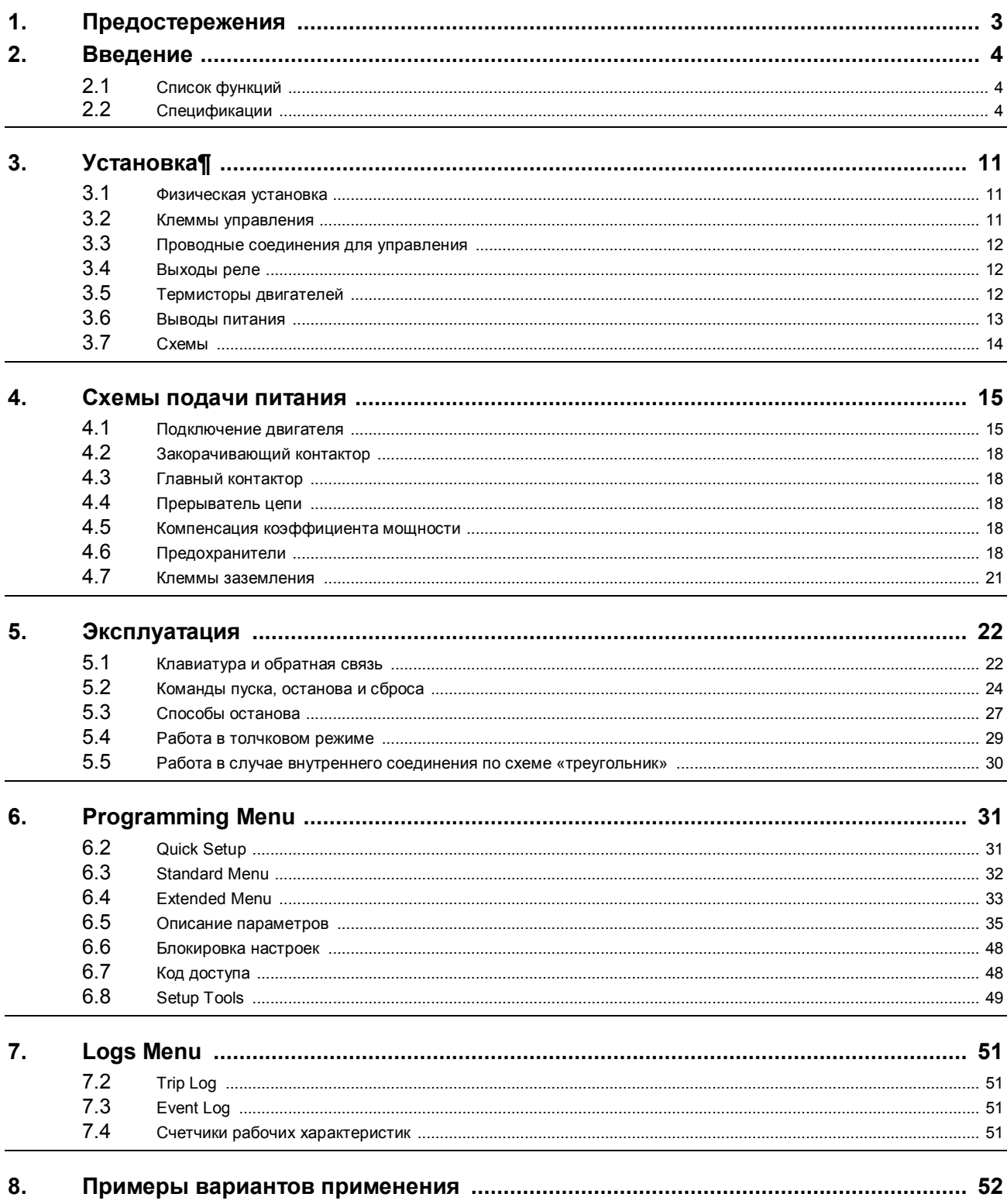

## Advanced<sup>®</sup>

 $\overline{2}$ 

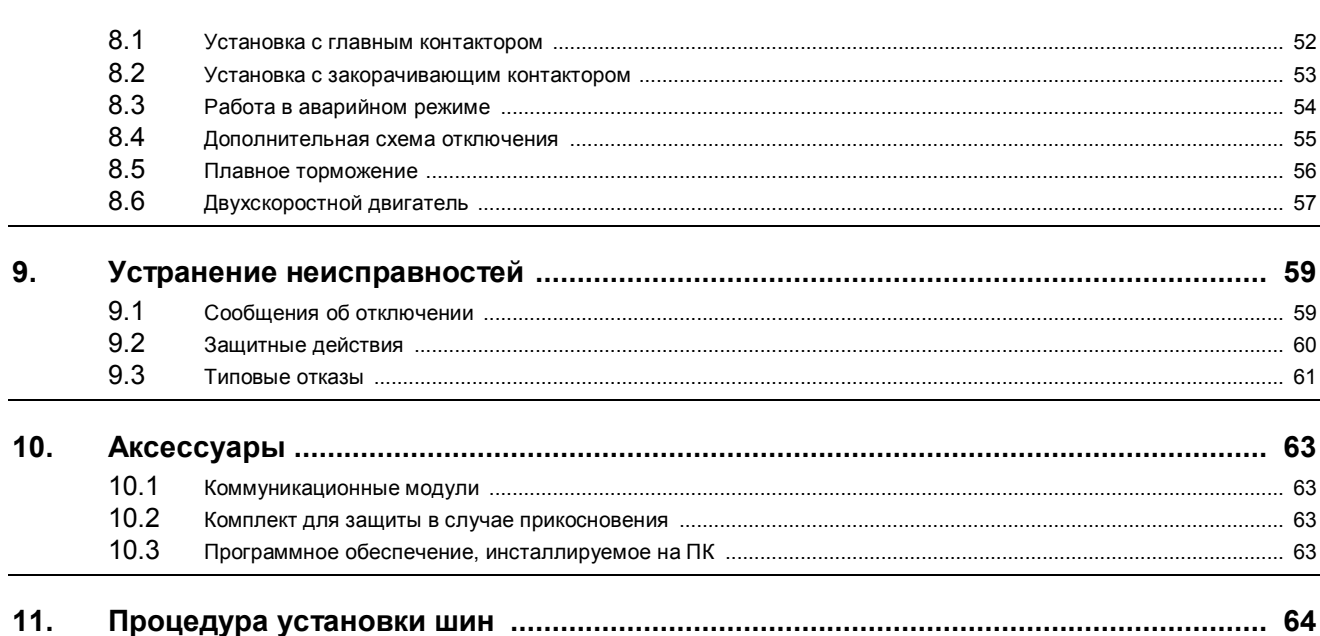

VersiStart i III

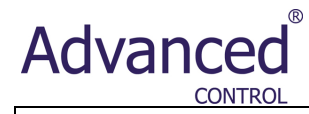

#### **1. Предостережения**

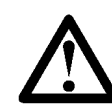

Этот символ используется во всем данном руководстве для привлечения внимания пользователя к важной информации по установке и эксплуатации устройств плавного пуска VersiStart i III.

В этом разделе не могут быть указаны все потенциальные причины повреждения оборудования и поэтому указываются только общие причины повреждений. Перед установкой, эксплуатацией или обслуживанием устройства плавного пуска (так называемого «софтстартера») обслуживающему персоналу необходимо внимательно прочитать все инструкции в данном руководстве для надлежащего соблюдения правил обращения с электрическим оборудованием, включая применение надлежащих средств индивидуальной защиты, и для поиска рекомендаций перед эксплуатацией данного оборудования отличным от описанного в данном руководстве способом.

Примеры и диаграммы в данном руководстве приводятся только для иллюстрации. Информация, содержащаяся в данном руководстве, может быть изменена в любое время без предварительного уведомления. Компания Advanced Systems Baltic OU ни при каких обстоятельствах не несет ответственности за прямые, косвенные или случайные убытки, явившиеся результатом использования данного оборудования.

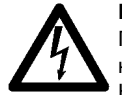

#### **ПРЕДУПРЕЖДЕНИЕ – ОПАСНОСТЬ ПОРАЖЕНИЯ ЭЛЕКТРИЧЕСКИМ ТОКОМ**

После подключения к сети электропитания в устройствах плавного пуска VersiStart i III имеются опасные напряжения. Подключение устройства может выполняться только квалифицированными специалистами. Неправильная установка двигателя или устройства плавного пуска может стать причиной повреждения оборудования и серьезных травм или даже смерти персонала. Необходимо неукоснительное соблюдение требований и рекомендаций, изложенных в данном руководстве, а также местных нормативных документов по эксплуатации и обслуживанию электрического оборудования.

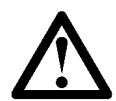

#### **КОРОТКИЕ ЗАМЫКАНИЯ**

Устройства плавного пуска VersiStart i III не защищены от коротких замыканий. После серьезной перегрузки или короткого замыкания устройство плавного пуска должно быть полностью проверено в авторизованном сервисном центре.

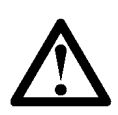

#### **ЗАЗЕМЛЕНИЕ И ЗАЩИТА РАСПРЕДЕЛИТЕЛЬНОЙ СЕТИ**

Специалисты, устанавливающие устройство плавного пуска, отвечают за обеспечение соответствующего заземления и защиту распределительной сети в соответствии с местными нормативными документами по эксплуатации и обслуживанию электрического оборудования.

#### **2. Введение**

Устройство VersiStart i III представляет собой современное решение по плавному пуску двигателей мощностью от 7 до 800 кВт. Устройства плавного пуска VersiStart i III обеспечивают полный диапазон функций защиты двигателей и системы и предназначены для использования практически во всех вариантах установки оборудования.

#### **2.1 Список функций**

#### **Расширенные опции пуска и останова**

**.** Адаптивное управление ускорением AAC

- **.** Постоянный ток
- **.** Изменение тока
- **.** Плавный останов с таймированным изменением напряжения
- **.** Торможение

#### **Удобный дисплей с развитой обратной связью .** Многоязычная обратная связь

- **.** Несколько экранов состояний и графики характеристик
- **.** Регистрация событий с отметкой даты и времени
- **.** Операционные счетчики (число пусков, время работы, кВт·ч)
- **.** Текущий контроль рабочих характеристик (ток, напряжение, коэффициент мощности, потребляемая мощность в кВт·ч)
- **.** Программируемый пользователем экран текущего контроля

**Настраиваемая защита .** Перегрузка двигателя **.** Избыточное время пуска **.** Пониженный ток

**.** Дисбаланс токов

**.** Отключение входа **.** Термистор двигателя **.** Схема подачи питания

**.** Мгновенная перегрузка по току

**.** Частота сети электропитания

Сетевое напряжение

525 = 200~525 В переменного тока

**.** Последовательность чередования фаз

#### **Требования к моделям для всех схем подключения**

- **.** 23–1600 А (номинал)
- **.** 200–525 В переменного тока
- **.** 380 –690 В переменного тока
- **.** Внутреннее закорачивание с током до 220 A
- **.** Последовательное соединение или внутреннее соединение по схеме «треугольник» (автоматическое обнаружение)

#### **Входы и выходы**

- **.** Входы дистанционного управления
	- (три фиксированных, один программируемый) **.** Выходы реле
- (три программируемых)
- **.** Аналоговый выход
- Коммуникационные модули, поддерживающие протоколы DeviceNet, Modbus или Profibus

#### **2.2 Спецификации**

### **2.2.1 Код модели**

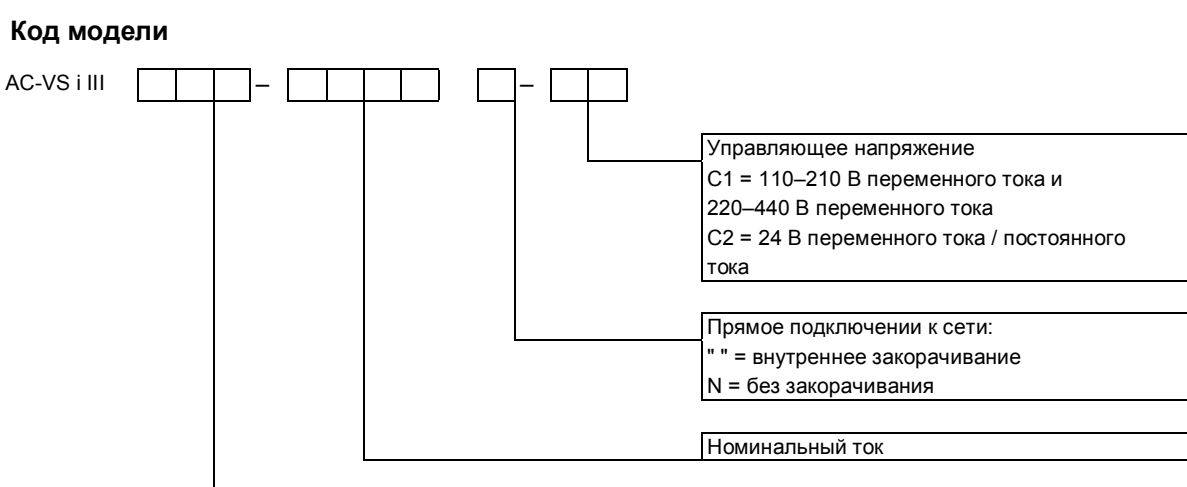

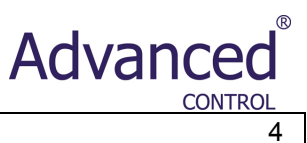

#### **2.2.2 Номинальные токи**

Для получения информации о номинальных значениях для рабочих состояний, отсутствующих в приведенных ниже таблицах, свяжитесь со своим локальным поставщиком.

**Номинальные токи для режима прямого подключения к сети**

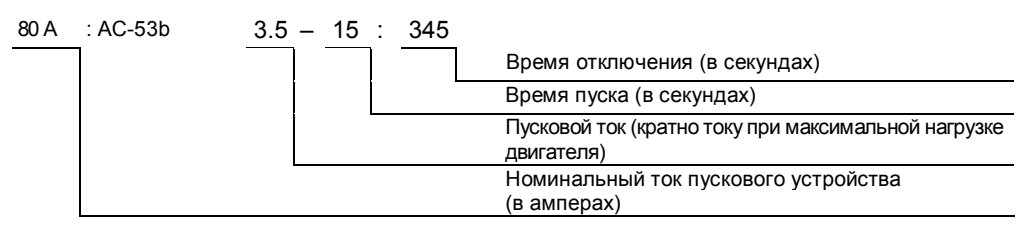

Последовательное соединение

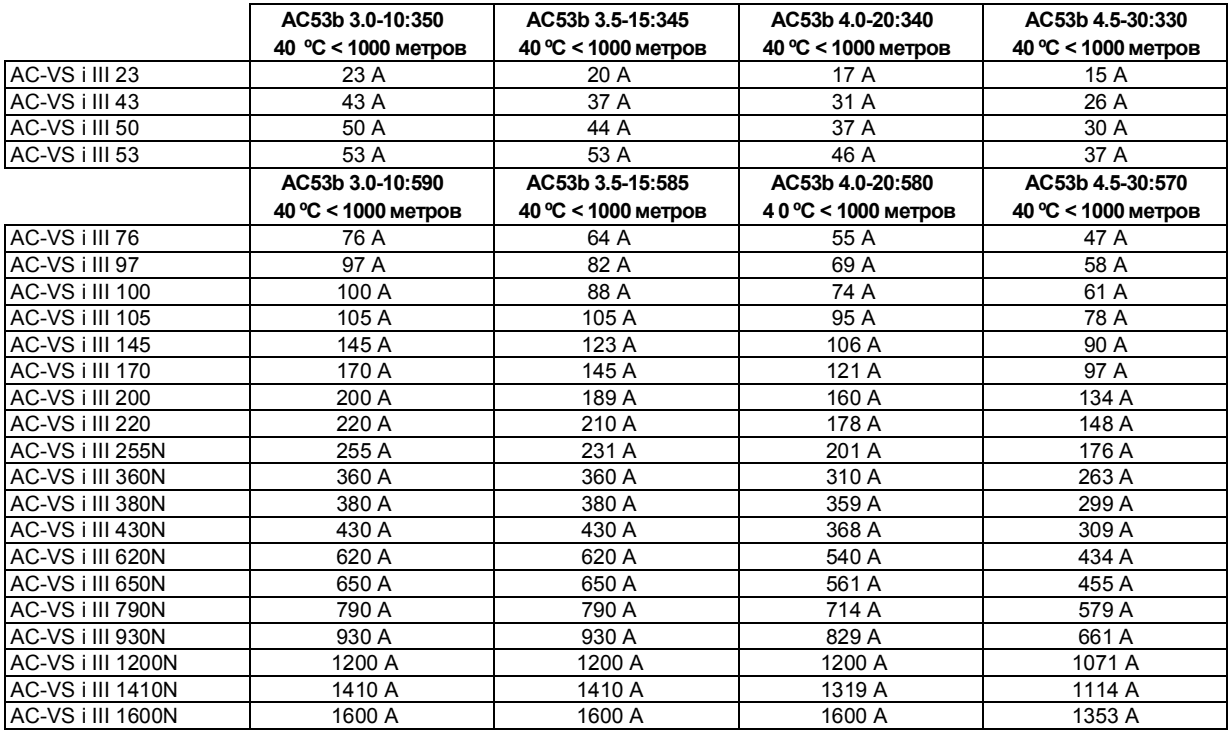

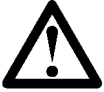

#### **ПРИМЕЧАНИЕ**

Для моделей AC-VS i III 255N~AC-VS i III 1600N должно

выполняться внешнее прямое подключение к сети (закорачивание).

Внутреннее соединение по схеме «треугольник»

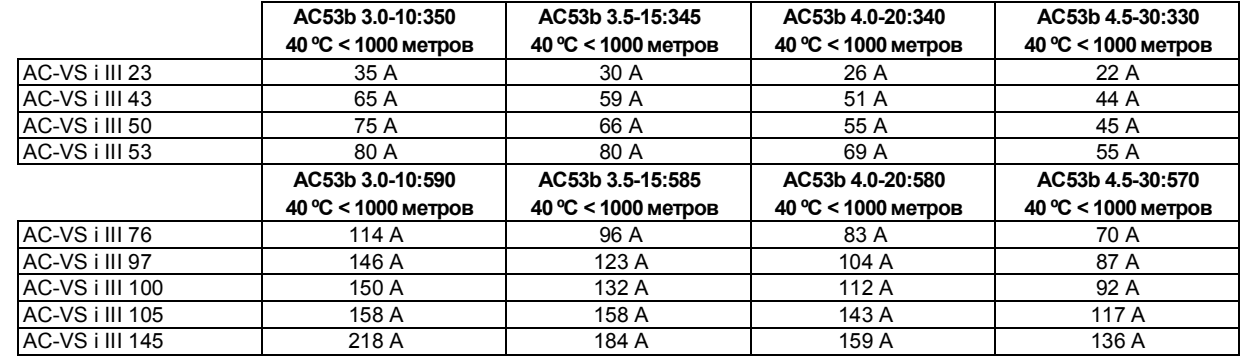

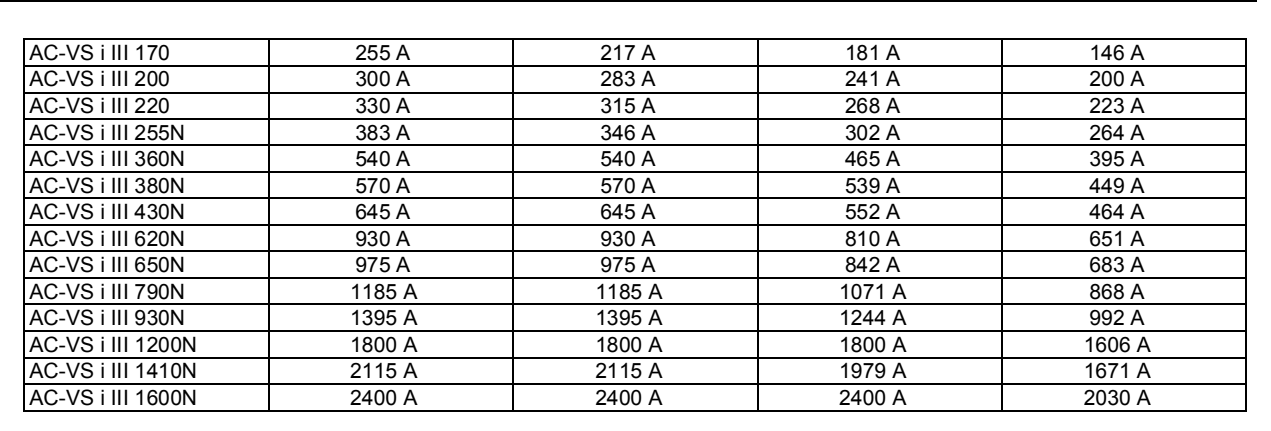

**Номинальные токи для непрерывного режима работы (без закорачивания)**

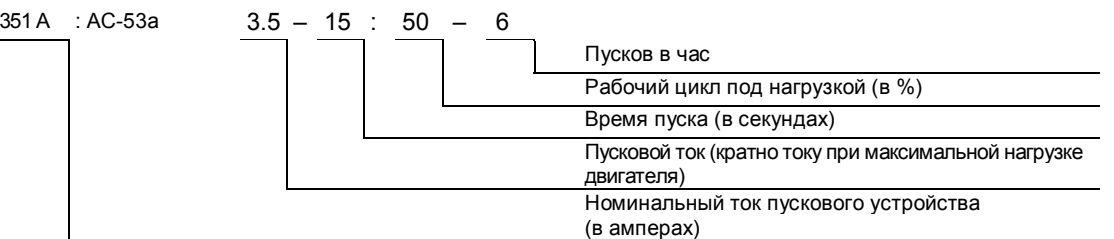

#### Последовательное соединение

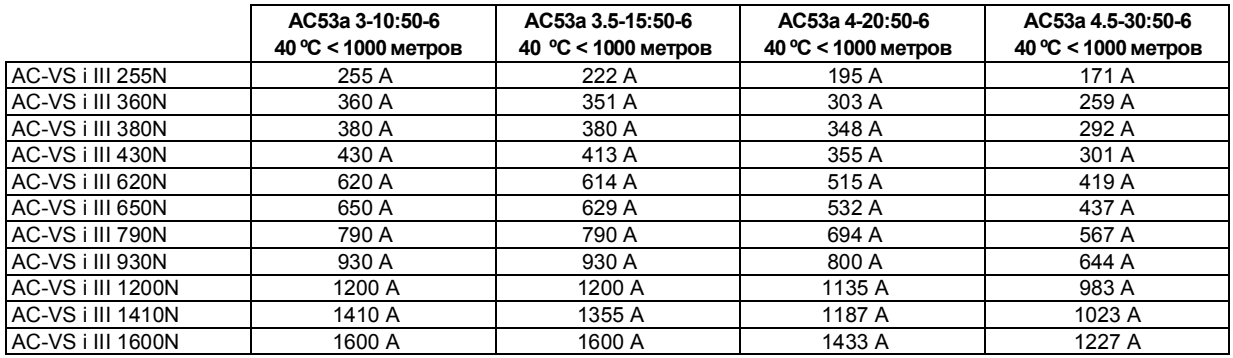

Внутреннее соединение по схеме «треугольник»

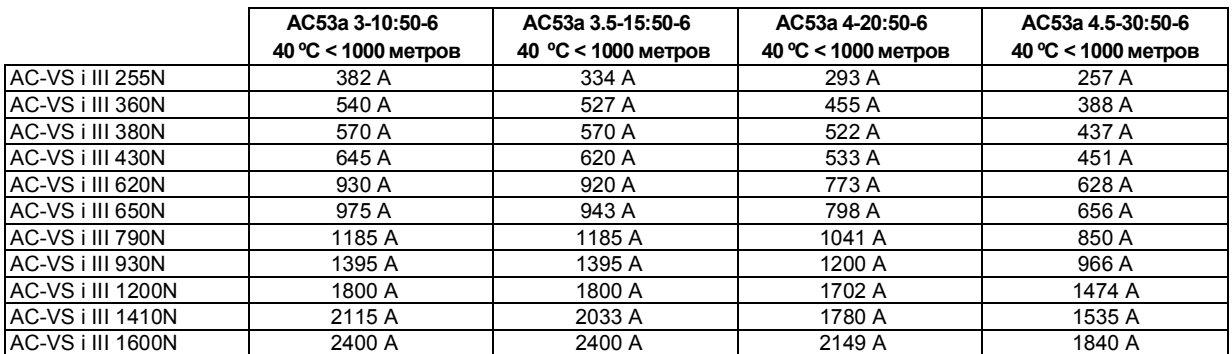

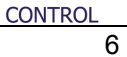

 $^{\circ}$ 

Advanced

#### **Минимальное и максимальное значения тока**

Минимальное и максимальное значения тока при максимальной нагрузке устройства VersiStart i III зависит от модели:

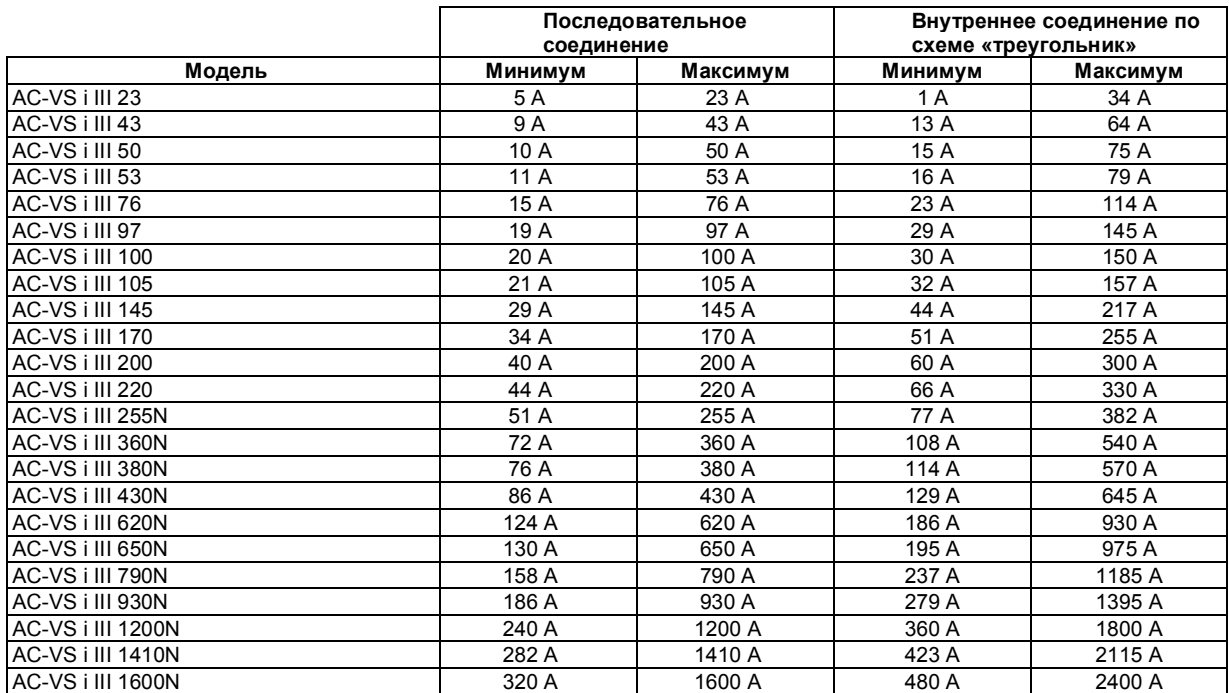

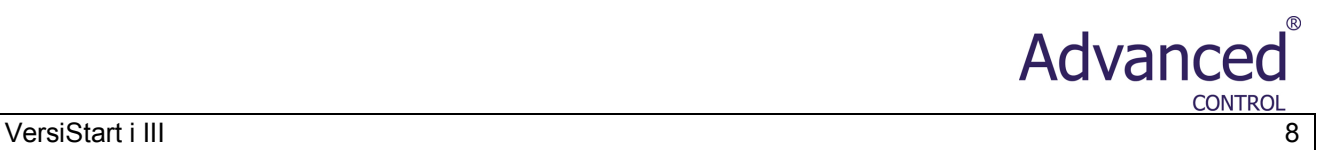

#### **2.2.3 Размеры и вес**

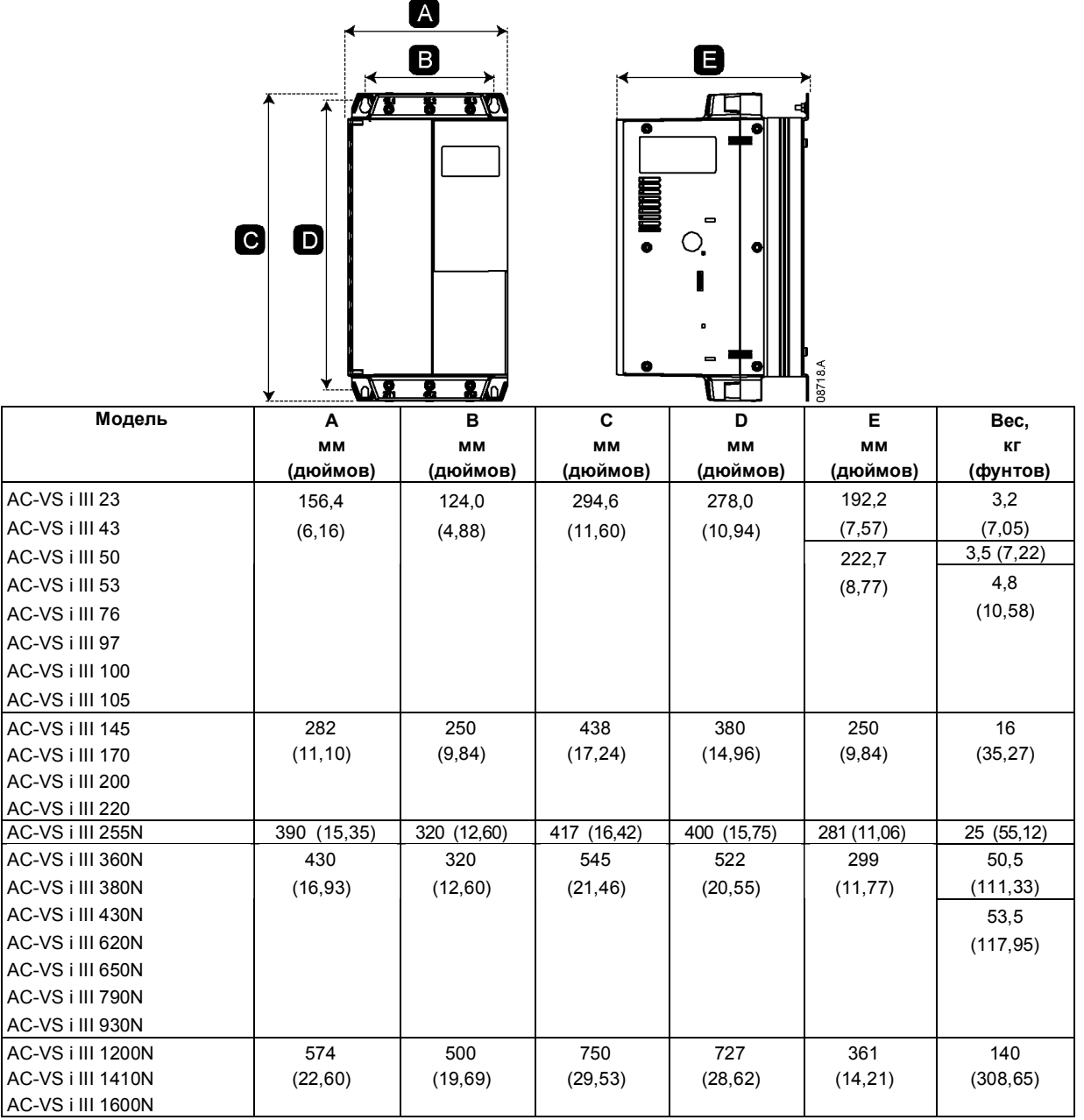

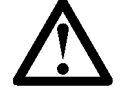

#### **ПРИМЕЧАНИЕ**

Для моделей AC-VS i III 145 ~ AC-VS i III 1600N размеры A и C являются габаритными размерами блока. Шины не указаны, поскольку эти размеры зависят от конфигурации шин.

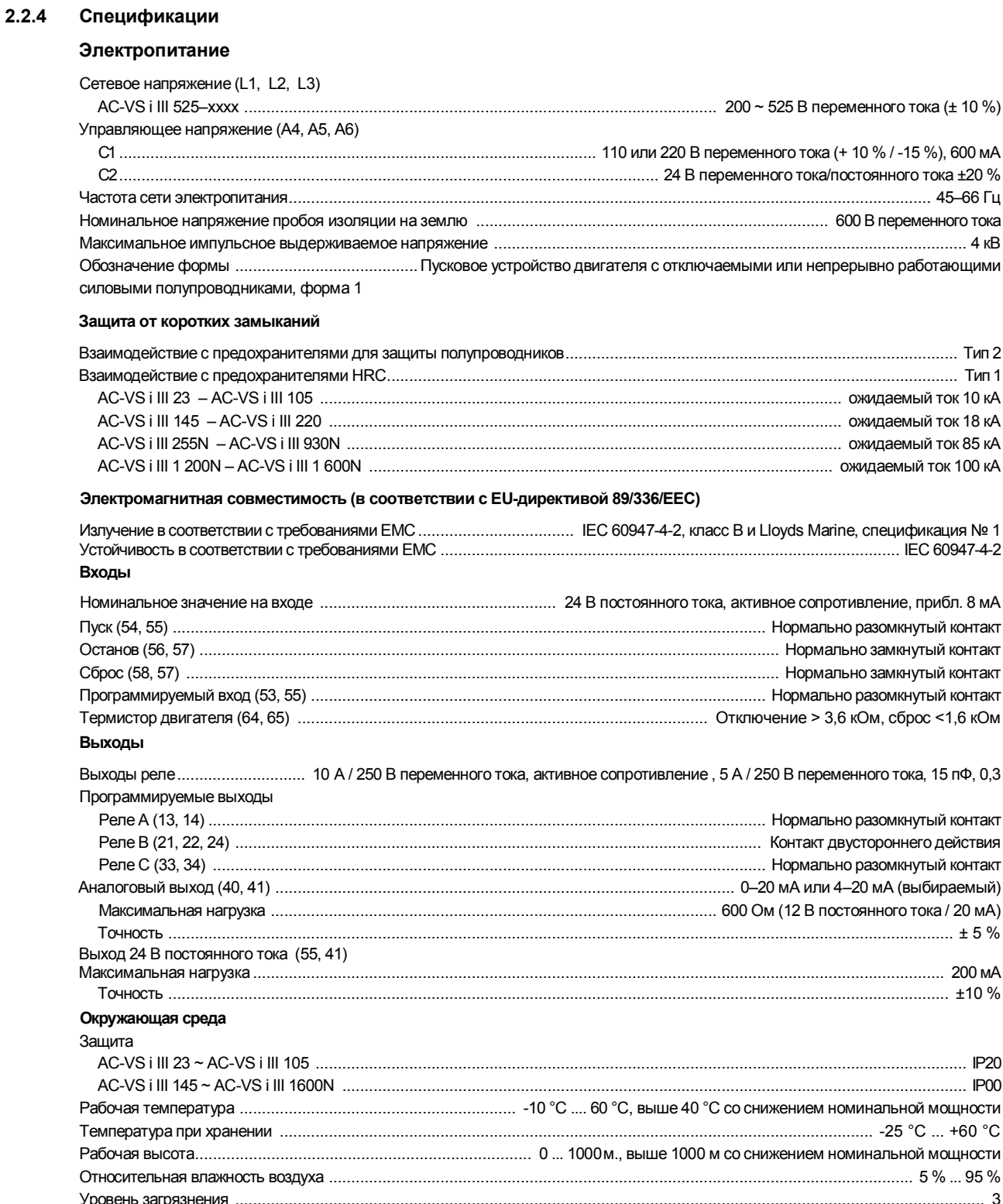

95 % Рассеяние тепла Во время работы 

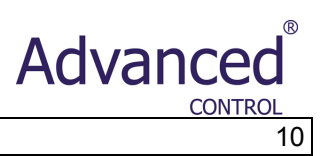

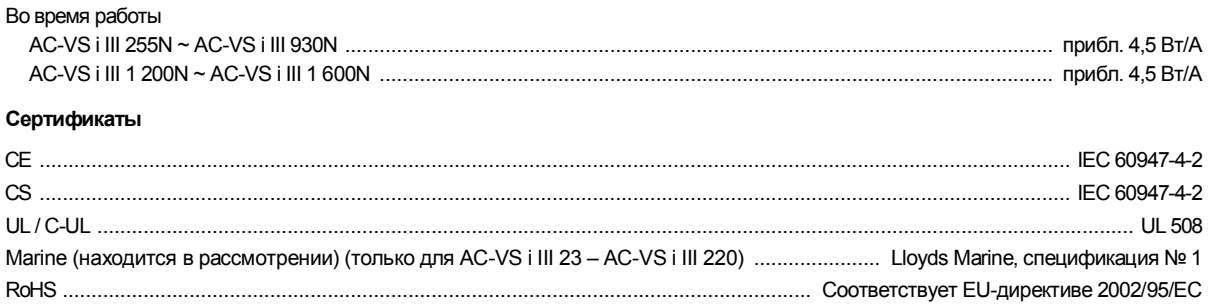

## Advance CONTRO

11 VersiStart i III

### **3. Установка**

#### **3.1 Физическая установка**

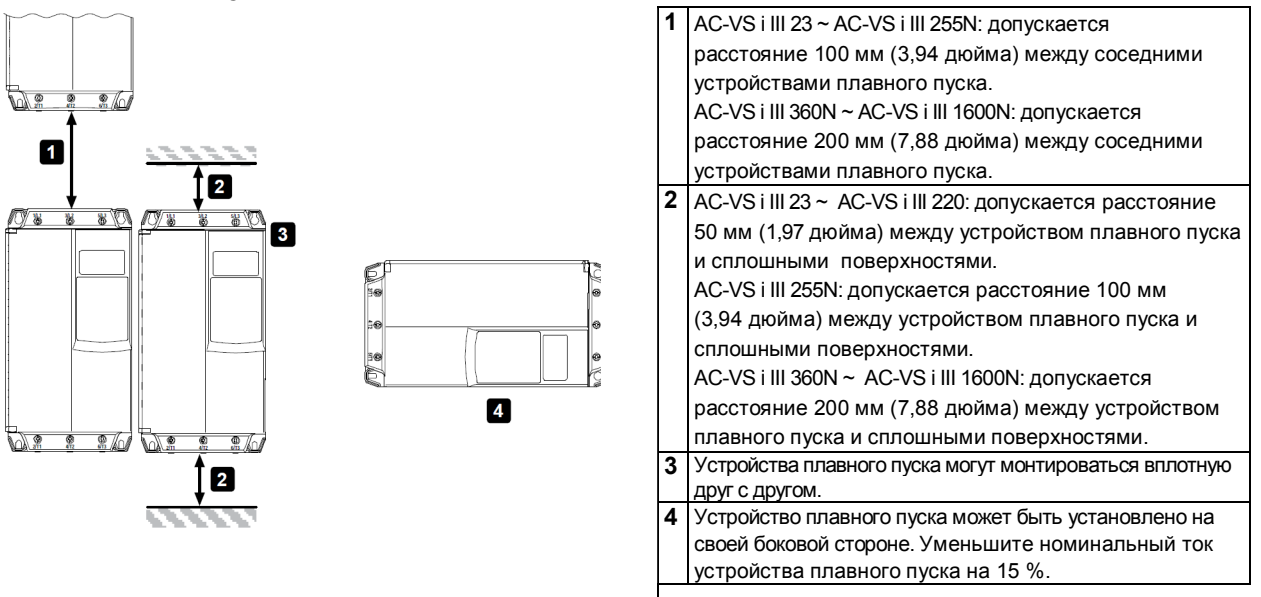

#### **3.2 Клеммы управления**

Для клемм управления используются съемные клеммные колодки с поперечным сечением проводов 2,5 мм<sup>2</sup>. Вытащите клеммную колодку, выполните проводные соединения и затем повторно вставьте клеммную колодку.

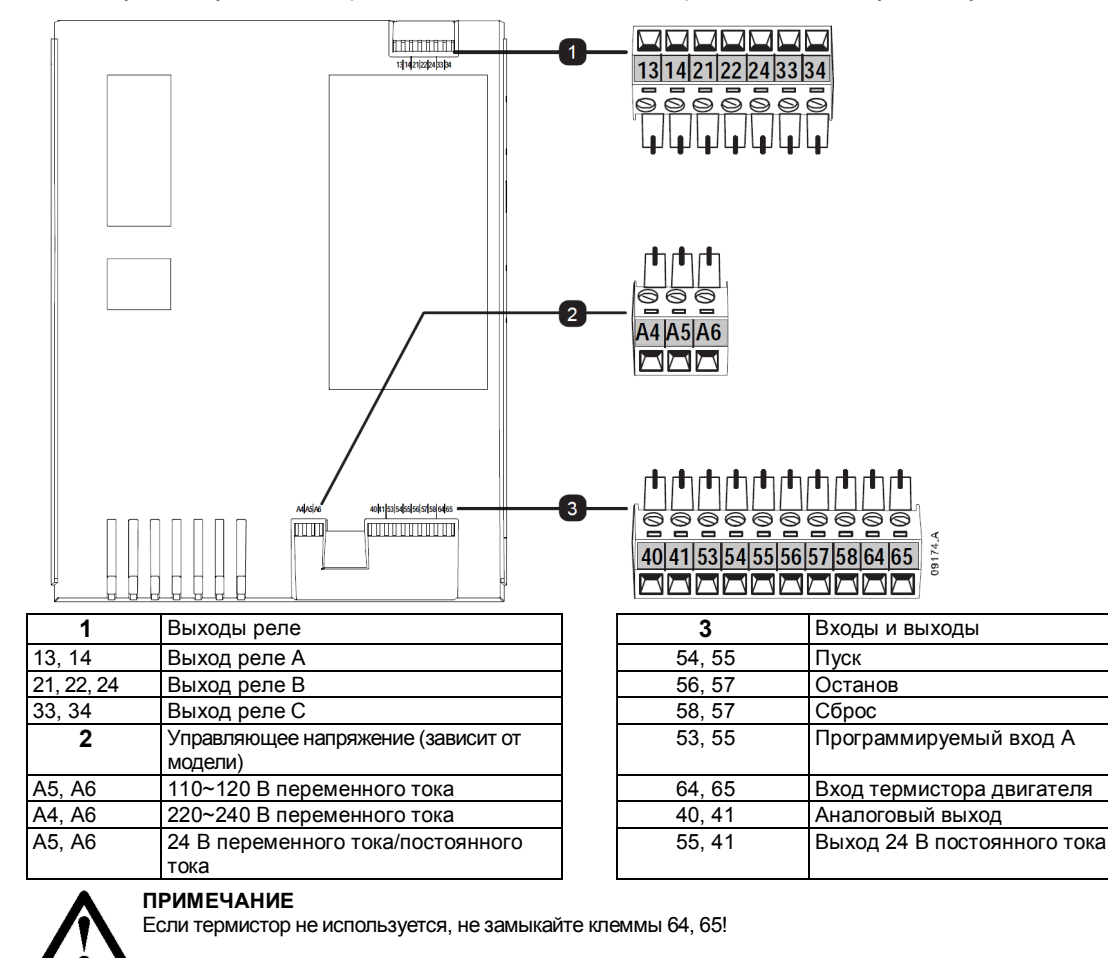

#### **3.3 Проводные соединения для управления**

Устройство VersiStart i III содержит три фиксированных входа для дистанционного управления. Для управления этими входами используются контакты, рассчитанные на низкие значения напряжения и тока (с тонким золотым покрытием или аналогичные).

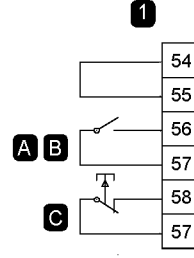

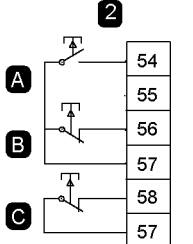

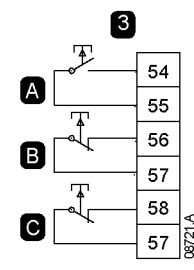

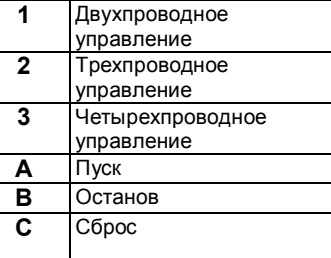

Advano

## **ВНИМАНИЕ!**

На клеммы входов управления необходимо подавать только предусмотренные для этого напряжения. На клеммы подается напряжение 24 В постоянного тока. Кроме того, управление должно выполняться с помощью беспотенциальных контактов.

Кабели к входам управления должны прокладываться отдельно от кабельной проводки для сетевого напряжения и от кабельной проводки двигателя.

#### **3.4 Выходы реле**

Устройство VersiStart i III содержит три программируемых выхода реле.

Функционирование программируемых выходов определяется значениями параметров 7A~7I.

- **.** При назначении главному контактору (Main Contactor) этот выход активизируется сразуже после того, как устройство плавного пуска принимает команду на пуск, и остается активным, пока устройство плавного пуска управляет двигателем (до техпор, покадвигатель не станет вращаться по инерции, либо пока небудет завершен плавный останов).
- **.** При назначении функции выполнения (Run) этот выход активизируется после выполнения плавного пуска (когда пусковой ток падает ниже 120 % от запрограммированного тока при максимальной нагрузке двигателя) и остается замкнутым вплоть до начала останова (либо до плавного останова, либо до вращения по инерции).
- **.** При назначении функции отключения (Trip) этот выход активизируется при выполнении отключения.
- **.** При назначении какому-либо флагу этот выход активизируется при активизации заданного флага (параметры 7J~7L).

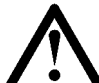

#### **ВНИМАНИЕ!**

Некоторые обмотки электронного контактора не могут напрямую коммутироваться с реле PCB. Для получения информации о возможности применении контактора свяжитесь с изготовителем / поставщиком контактора.

#### **3.5 Термисторы двигателей**

Термисторы двигателей могут подключаться непосредственно к клеммам устройства VersiStart i III. Устройство плавного пуска отключится, если сопротивление термистора превысит значение 3,6 кОм.

Термисторы двигателей не используются Термисторы

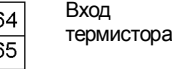

65

двигателей

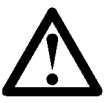

#### **ПРИМЕЧАНИЕ**

Если термисторы двигателей не подключаются к устройствуVersiStart i III, то клеммы 64, 65 для подключения термистора должны быть разомкнуты. При замыкании клемм 64, 65 устройство VersiStart i III отключается. Термистор должен подключаться экранированным кабелем и должен быть электрически изолирован от земли и от всех цепей подачи питания и цепей управления.

## Advance CONTROL

#### **3.6 Выводы питания**

Используйте только многожильные или одножильные медные провода, рассчитанные на 75°C.

#### **ПРИМЕЧАНИЕ**

В некоторых блоках используются алюминиевые шины. При подключении выводов питания рекомендуется полностью очистить площадь контакта (с помощью наждака или щетки из нержавеющей стали) и нанести специальный герметик для предотвращения коррозии.

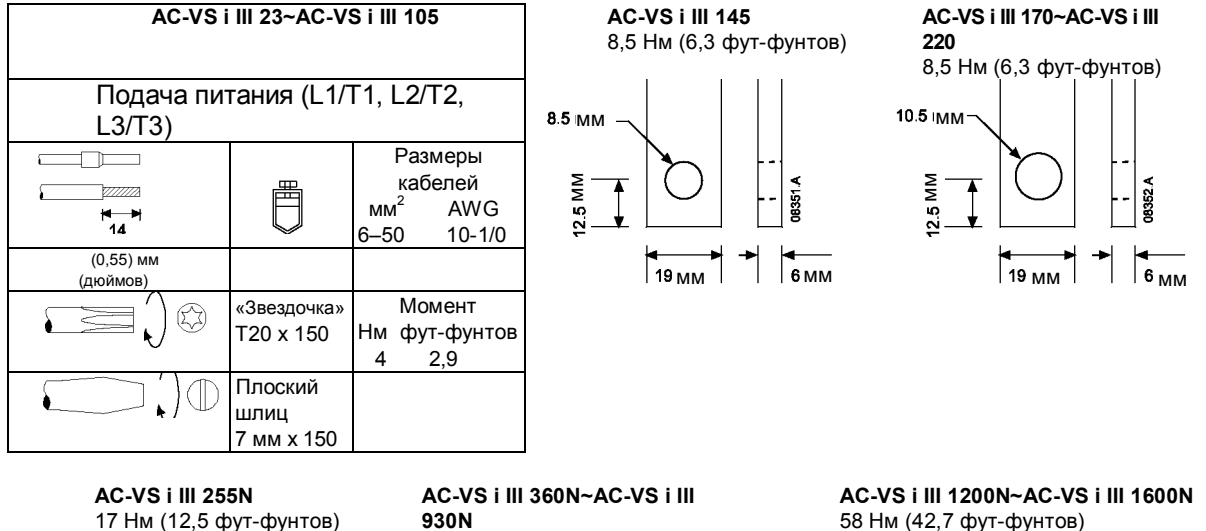

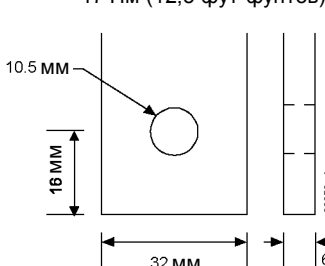

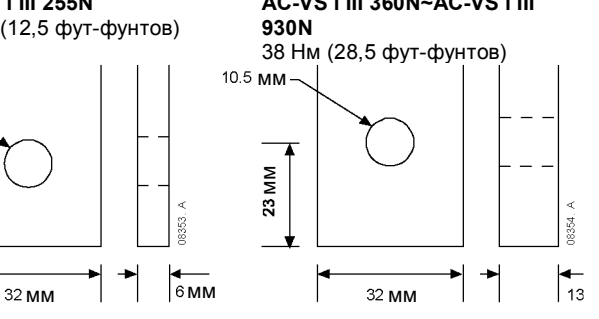

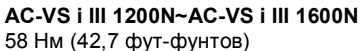

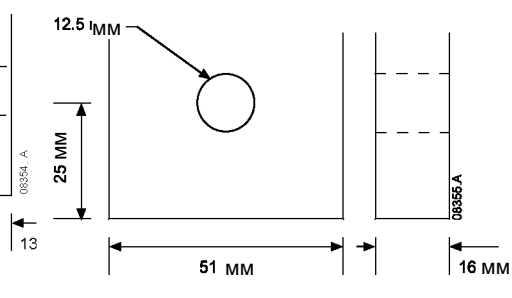

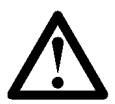

#### **ПРИМЕЧАНИЕ**

В некоторых блоках используются алюминиевые шины. При подключении выводов питания рекомендуется полностью очистить площадь контакта (с помощью наждака или щетки из нержавеющей стали) и нанести специальный герметик для предотвращения коррозии.

Шины в моделях AC-VS і III 360N ~ AC-VS і III 1600N могут прокладываться сверху или снизу. Подробные инструкции см. в разделе *«Процедура прокладки шин»*.

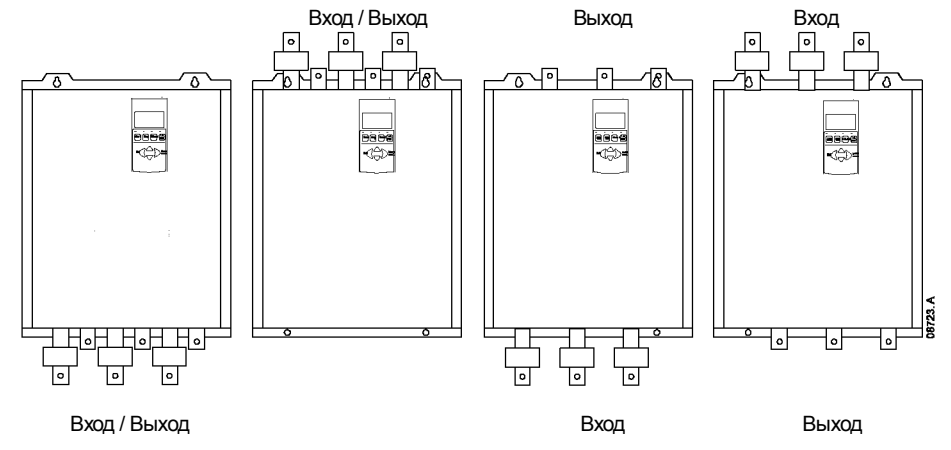

#### **3.7 Схемы**

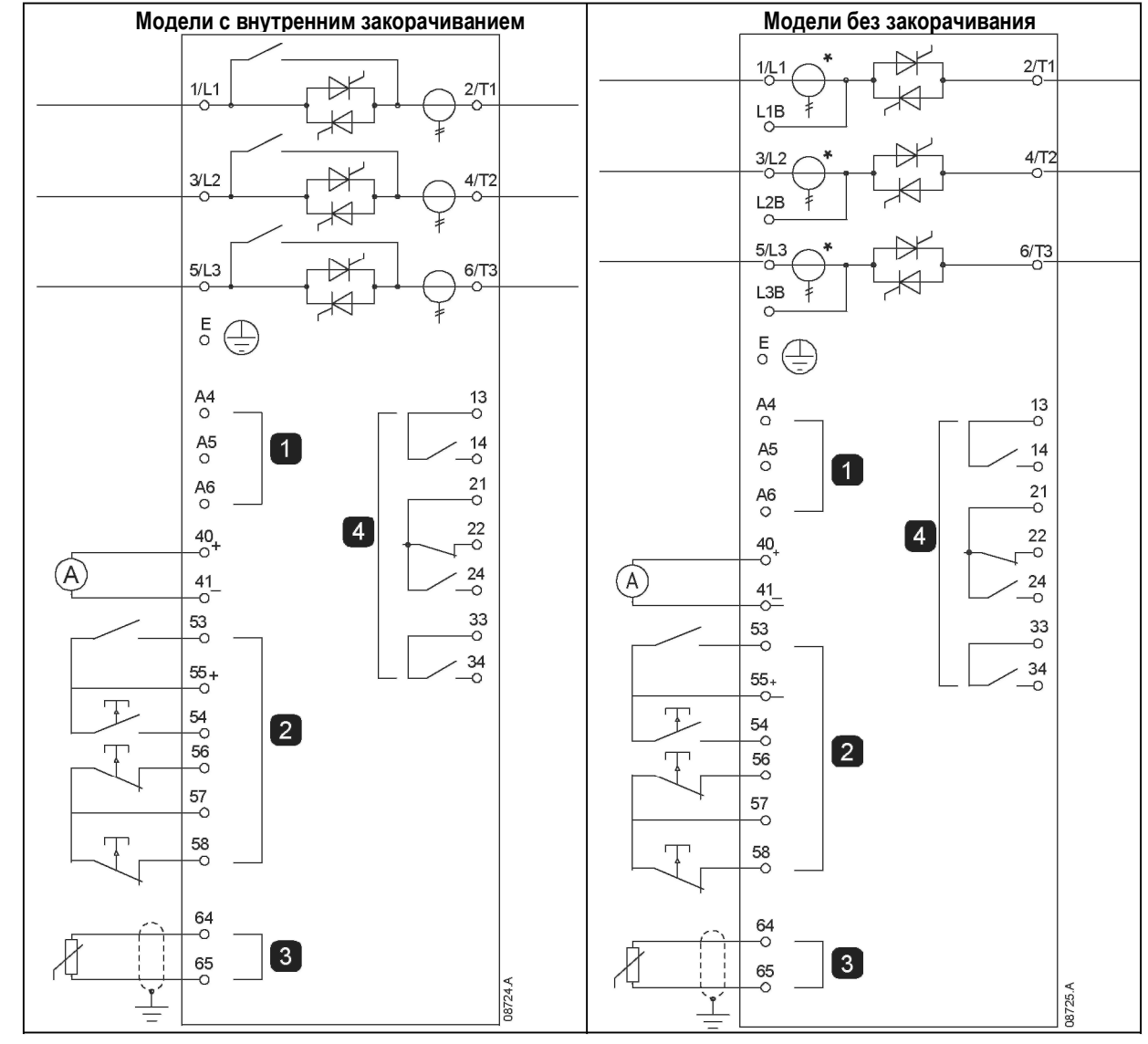

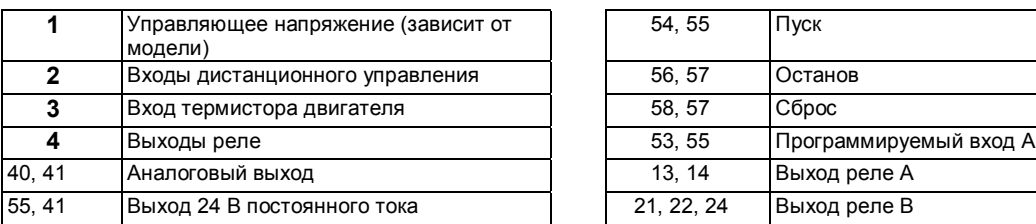

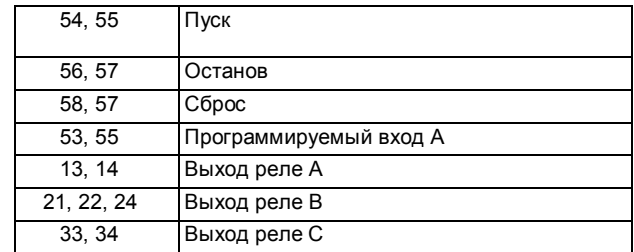

 $^{\circ}$ 

**CONTROL** 

Advanced

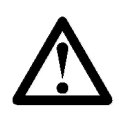

#### **ПРИМЕЧАНИЕ**

Для различных моделей управляющие напряжения подаются на различные клеммы:

- **.** C1 (110~120 В переменного тока) A5, A6
- **.** C1 (220~240 В переменного тока) A4, A6
- **.** C2 (24 В переменного тока/постоянного тока) A5, A6

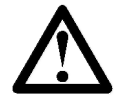

### **ПРИМЕЧАНИЕ**

\* Трансформаторы тока для устройства AC-VS i III 255C размещаются на выходе. Для закорачивания используются клеммы T1B, T2B и T3B.

#### **4. Схемы подачи питания**

#### **4.1 Подключение двигателя**

Устройства плавного пуска VersiStart i III могут подключаться к последовательному соединению или внутреннему соединению по схеме «треугольник» двигателя (также называемому «трехпроводным» и «шестипроводным» соединением). Устройство VersiStart i III автоматически обнаруживает тип соединения двигателя и выполняет необходимые вычисления, поэтому пользователю необходимо запрограммировать только ток при максимальной нагрузке двигателя (параметр 1A).

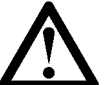

**ПРИМЕЧАНИЕ**

Для безопасности персонала клеммы питания намоделях до AC-VS i III 105 защищены отламываемыми планками. При использовании кабелей большого диаметра может потребоваться выломать эти планки.

Для моделей, в которых реализовано внутреннее закорачивание, внешний закорачивающий контактор не требуется.

#### **4.1.1 Последовательное соединение, внутреннее закорачивание**

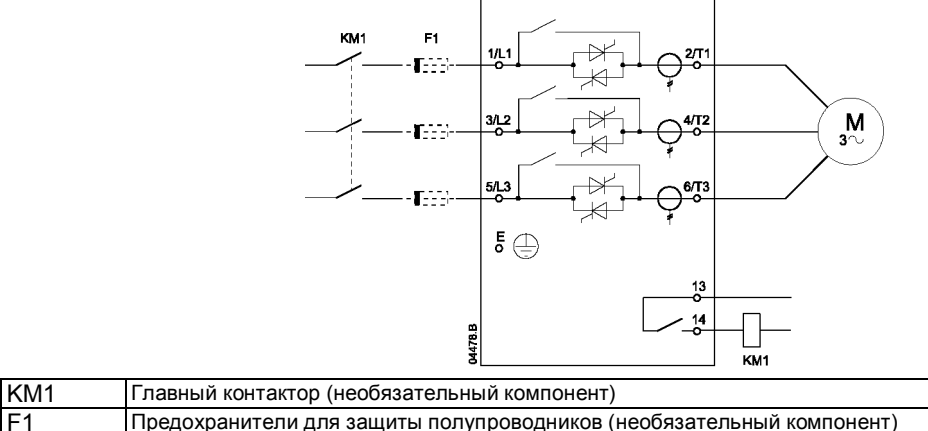

F1 Предохранители для защиты полупроводников (необязательный компонент)

#### **4.1.2 Последовательное соединение, внешнее закорачивание**

В моделях устройств плавного пуска без закорачивания имеются специальные клеммы для закорачивания, с помощью которых устройство VersiStart i III обеспечивает защиту и текущий контроль функций даже в случае закорачивания через внешний закорачивающий контактор.

Закорачивающее реле подключается к этим клеммам и управляется программируемым выходом, для которого установлено значение Run (см. параметр 7A~7I).

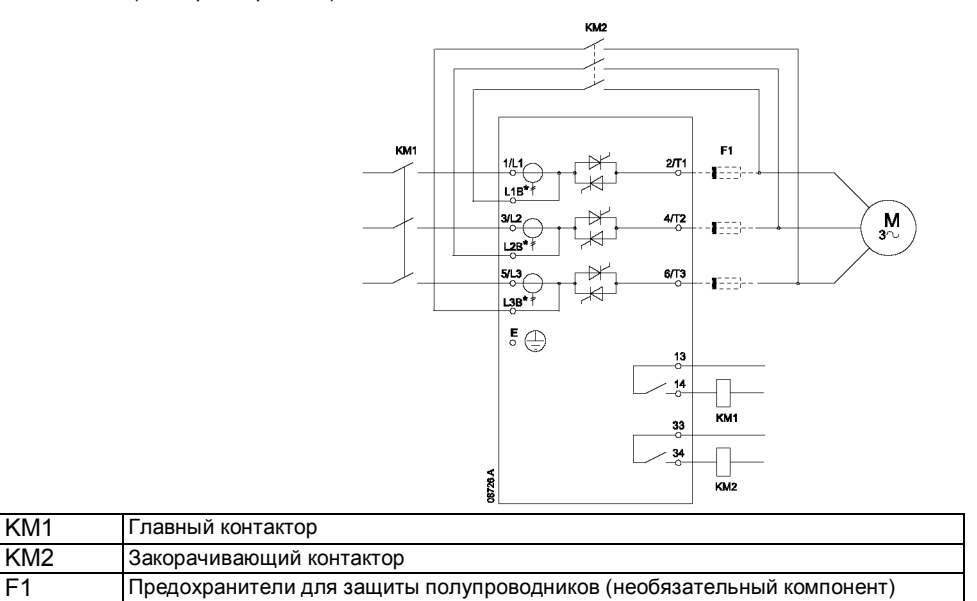

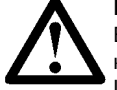

**ПРИМЕЧАНИЕ**

В качестве клемм для закорачивания на устройстве AC-VS i III 255N используются клеммы T1B, T2B, T3B. В качестве клемм для закорачивания на устройствах AC-VS i III 360N ~ AC-VS i III 1600N используются клеммы L1B, L2B, L3B.

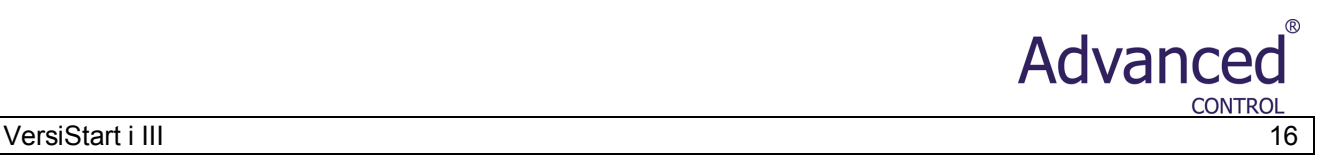

Предохранители могут быть установлены на входной стороне (при необходимости)

#### **4.1.3 Последовательное соединение, без закорачивания**

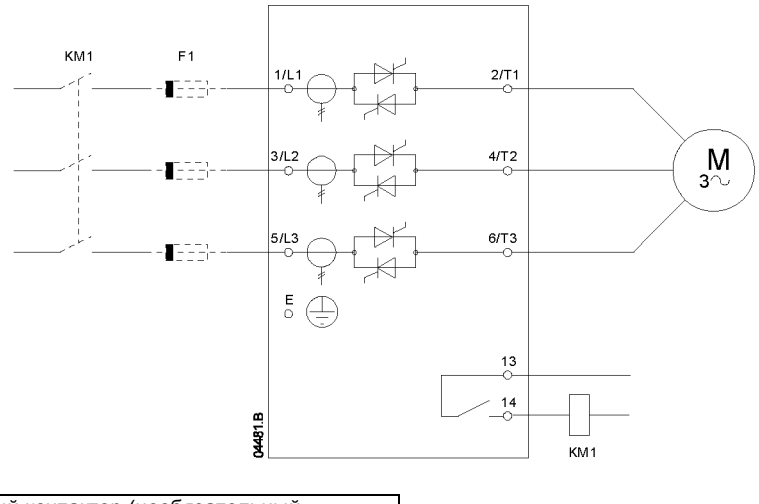

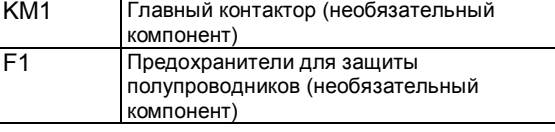

#### **4.1.4 Внутреннее соединение по схеме «треугольник», внутреннее закорачивание**

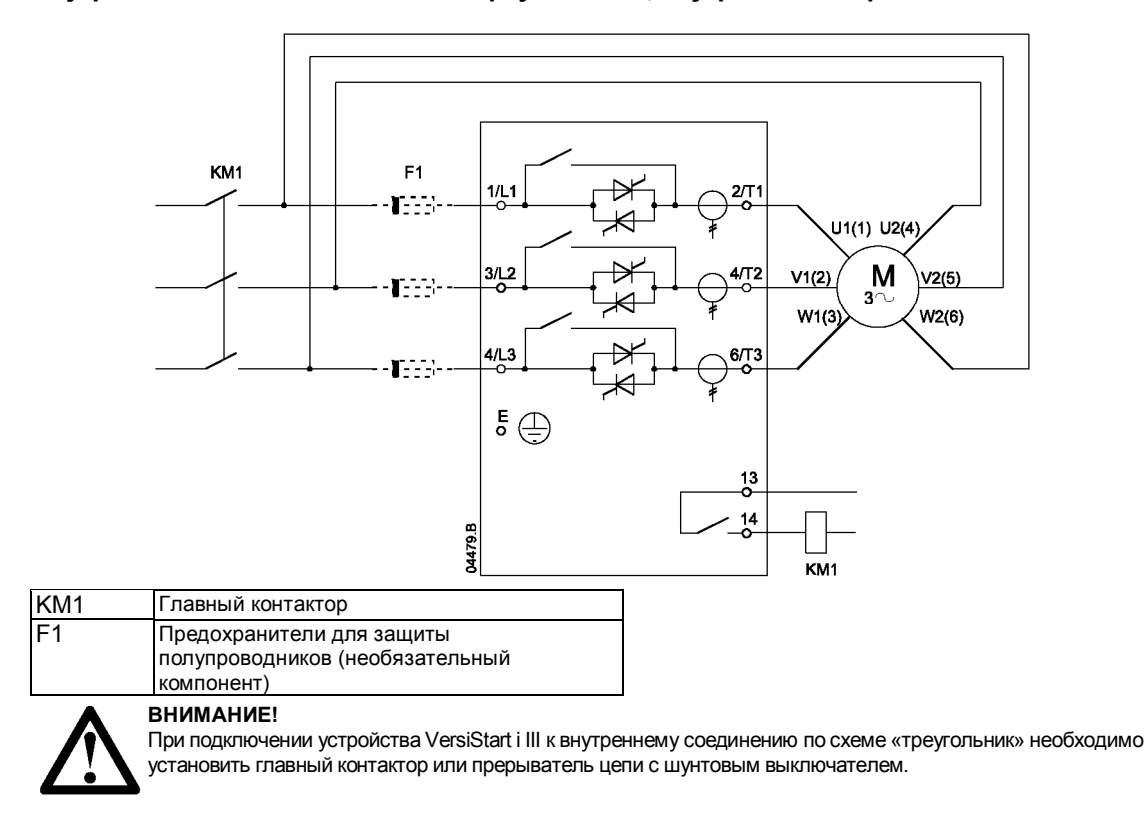

#### **4.1.5 Внутреннее соединение по схеме «треугольник», внешнее закорачивание**

В моделях устройств плавного пуска без закорачивания имеются специальные клеммы для закорачивания, с помощью которых устройство VersiStart i III обеспечивает защиту и текущий контроль функций даже в случае закорачивания через внешний закорачивающий контактор.

Закорачивающее реле подключается к этим клеммам и управляется программируемым выходом, для которого установлено значение Run (см. параметр 7A~7I).

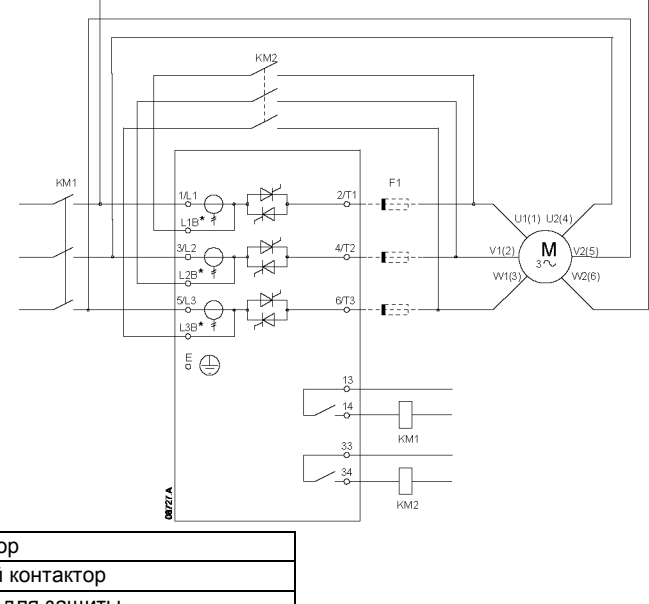

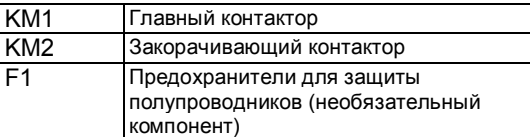

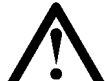

#### **ПРИМЕЧАНИЕ**

**ВНИМАНИЕ!**

В качестве клемм для закорачивания на устройстве AC-VS i III 255N используются клеммы T1B, T2B, T3B. В качестве клемм для закорачивания на устройствах AC-VS i III 360N ~ AC-VS i III 1600N используются клеммы L1B, L2B, L3B.

Предохранители могут быть установлены на входной стороне (при необходимости).

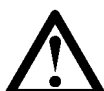

При подключении устройства VersiStart i III к внутреннему соединению по схеме «треугольник» необходимо установить главный контактор или прерыватель цепи с шунтовым выключателем.

#### **4.1.6 Внутреннее соединение по схеме «треугольник», без закорачивания**

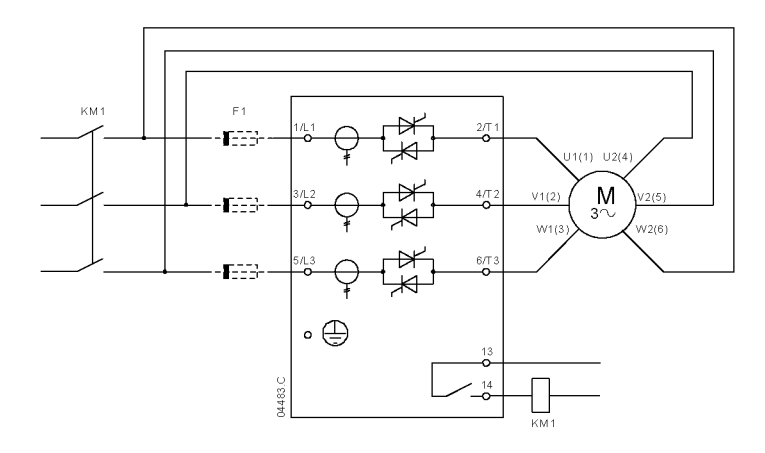

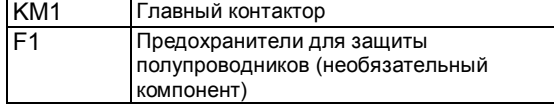

Advance

**CONTRO** 

#### VersiStart i III 1886 – 1996 – 1997 – 1998 – 1998 – 1998 – 1998 – 1998 – 1998 – 1998 – 1998 – 1998 – 1998 – 19

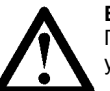

#### **ВНИМАНИЕ!**

При подключении устройства VersiStart i III к внутреннему соединению по схеме «треугольник» необходимо установить главный контактор или прерыватель цепи с шунтовым выключателем.

Advance

#### **4.2 Закорачивающий контактор**

Для устройств плавного пуска VersiStart i III моделей AC-VS i III 23 ~ AC-VS i III 220 реализовано внутреннее закорачивание, и внешний закорачивающий контактор не требуется.

Для устройств плавного пуска VersiStart i III моделей AC-VS i III 255N ~ AC-VS i III внутреннее закорачивание не реализовано, и может быть установлен внешний закорачивающий контактор. Выберите контактор с номинальным значением AC1, которое больше или равно номинальному току при максимальной нагрузке подключенного двигателя.

#### **4.3 Главный контактор**

Главный контактор должен быть установлен в том случае, если устройство VersiStart i III подключено к внутреннему соединению двигателя по схеме «треугольник» и является необязательным для последовательного соединения. Выберите контактор с номинальным значением AC3, которое больше или равно номинальному току при максимальной нагрузке подключенного двигателя.

#### **4.4 Прерыватель цепи**

Прерыватель цепи с шунтовым выключателем может использоваться вместо главного контактора для изоляции цепи двигателя в случае отключения устройства плавного пуска. Питание на механизм шунтового выключения должно подаваться со стороны подачи питания прерывателя цепи или из отдельного источника управляющего напряжения.

#### **4.5 Корректировка коэффициента мощности**

Если используется корректировка коэффициента мощности (косинуса фи), то для подключения конденсаторов корректировки коэффициента мощности должен использоваться специальный контактор.

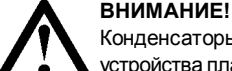

Конденсаторы корректировки коэффициента мощности должны подключаться к входной стороне устройства плавного пуска. Подключение конденсаторов корректировки коэффициента мощности к выходной стороне приведет к повреждению устройства плавного пуска.

#### **4.6 Предохранители**

Могут использоваться предохранители для защиты полупроводников для соответствия типу 2 и для уменьшения возможности повреждения SCR от переходных токов перегрузки. Предохранители HRC (например, предохранители Ferraz AJT) могут использоваться для соответствия типу 1.

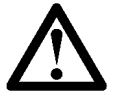

#### **ПРИМЕЧАНИЕ**

Функция адаптивного управления осуществляет управление профилем частоты вращения двигателя в рамках запрограммированного временного предела. Этоможет стать причиной более высокого уровня тока по сравнению с традиционными способами управления.

Для вариантов применения оборудования, в которых используется адаптивное управление для плавного останова двигателя с временами останова более 30 секунд, защита цепи двигателя должна быть выбрана следующим образом:

- **.** стандартные линейные предохранители HRC: минимум 150 % от тока при максимальной нагрузке двигателя;
- **.** номинальные линейные предохранители двигателя: минимум 100/150 % от тока при максимальной нагрузке двигателя;
- **.** минимальная установка прерывателя цепи управления двигателя (длительно): 150 % от тока при максимальной нагрузке двигателя;
- **.** минимальная установка прерывателя цепи управления двигателя (кратковременно): 400 % от тока при максимальной нагрузке двигателя в течение 30 секунд.

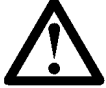

#### **ПРИМЕЧАНИЕ**

Выбор предохранителя выполняется для пуска с током, равным 400 % FLC, в течение 20 секунд с учетом опубликованного стандартного числа пусков в час, рабочего цикла, температуры окружающей среды 40 °C и высоты до 1000 м. Для получения данных для других условий свяжитесь со своим местным поставщиком.

В таблицах предохранителей ниже содержатся только рекомендации. Для подтверждения выбора для конкретного варианта применения оборудования необходимо связаться с местным поставщиком.

#### **4.6.2 Предохранители Bussman – квадратный корпус (170M)**

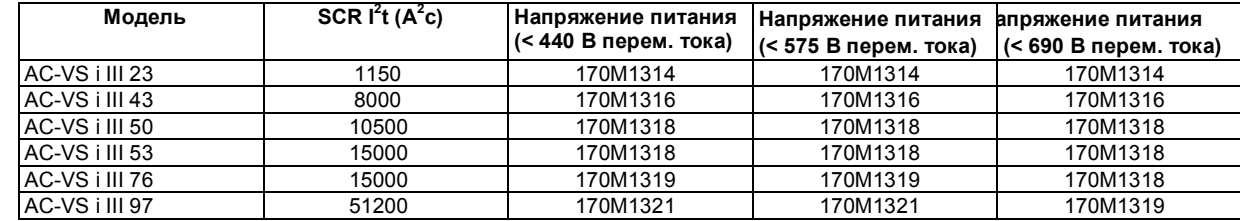

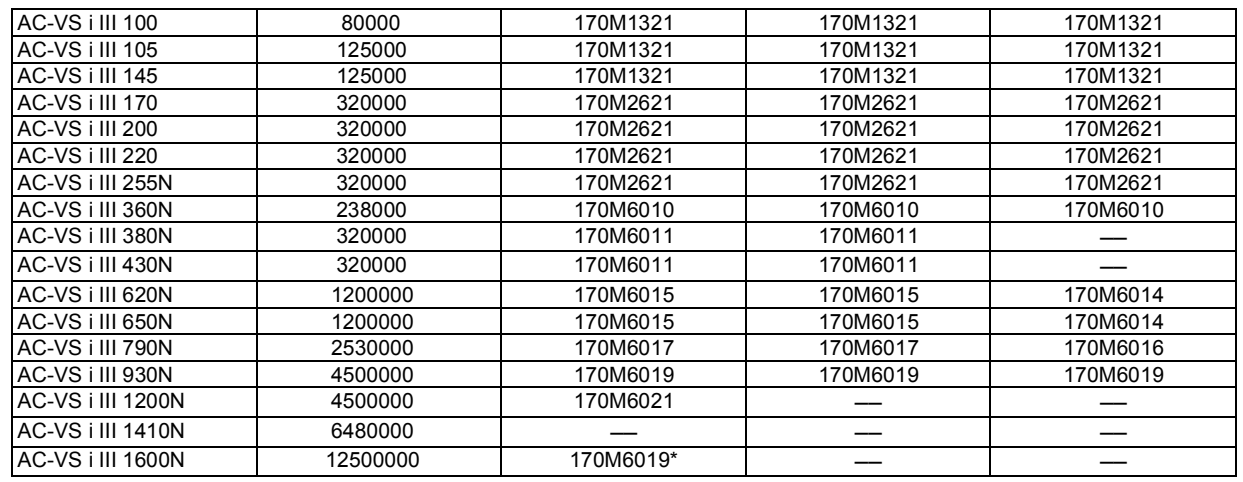

\* Для каждой фазы требуется два параллельно подключенных предохранителя.

#### **4.6.3 Предохранители Bussman – для Англии (BS88)**

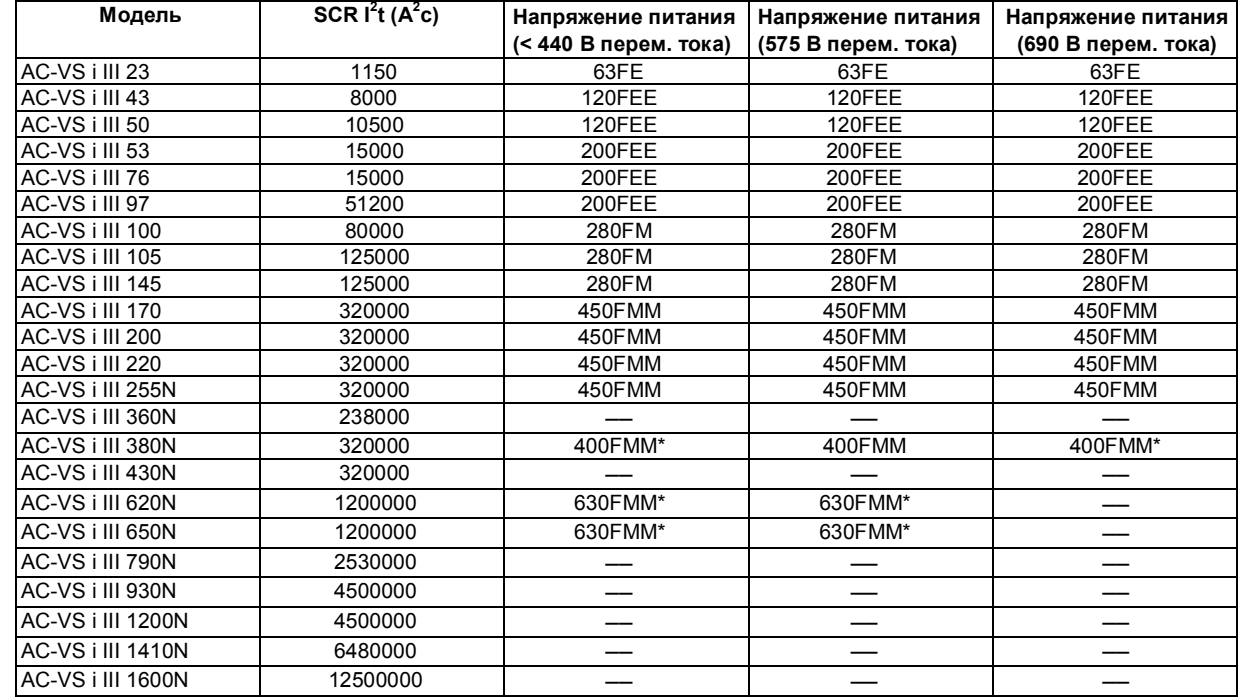

\* Для каждой фазы требуется два параллельно подключенных предохранителя.

### **4.6.4 Предохранители Ferraz – HSJ**

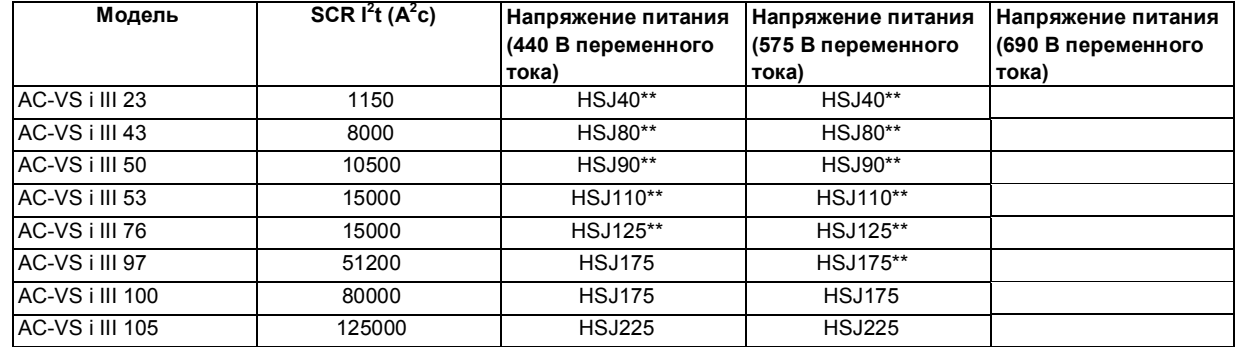

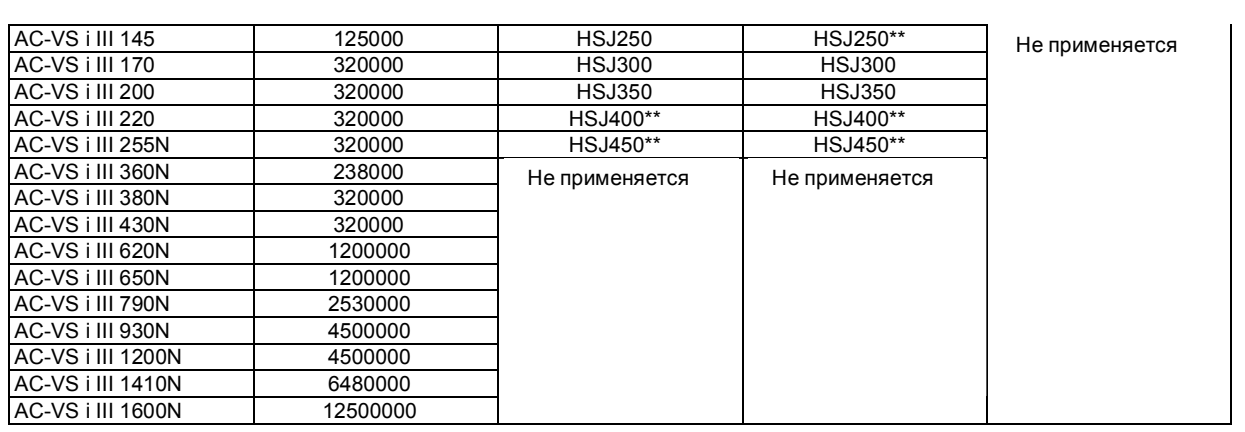

\*\* Для каждой фазы требуется два последовательно подключенных предохранителя.

#### **4.6.5 Предохранители Ferraz – для США (PSC 690)**

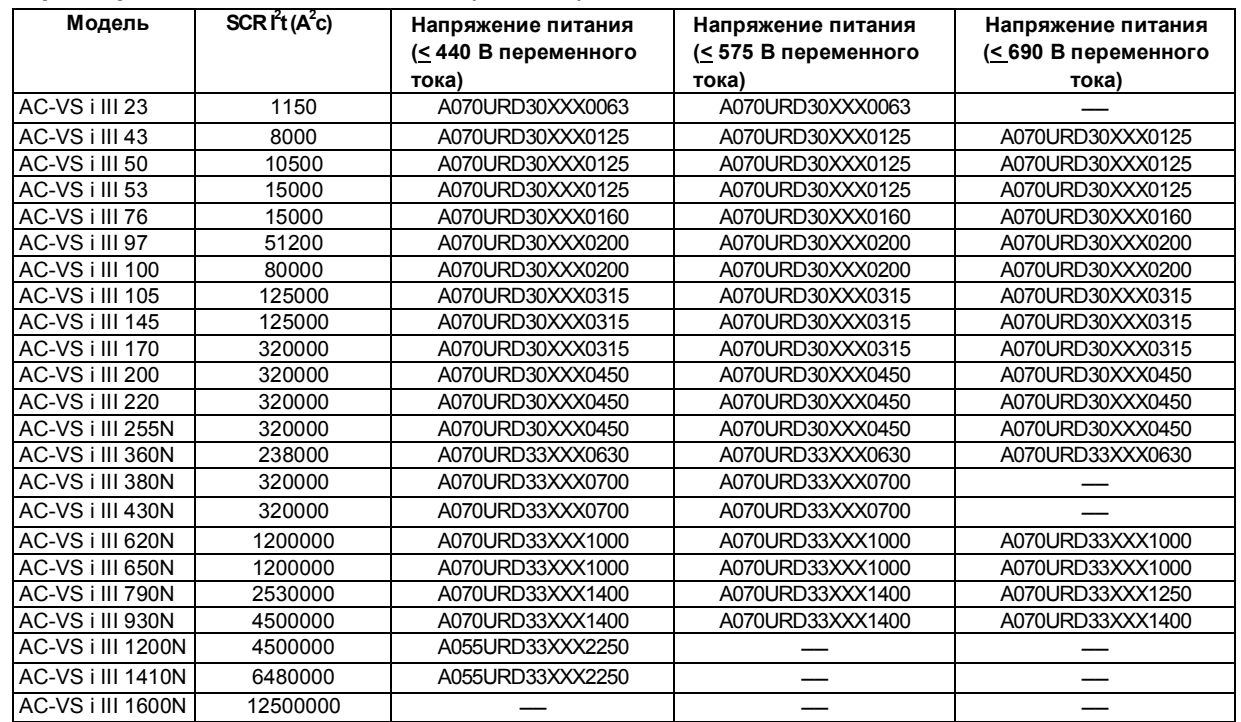

XXX = Тип ножевого контакта. Более подробную информацию см. в каталоге Ferraz.

#### **4.6.6 Предохранители Ferraz – для Европы (PSC 690)**

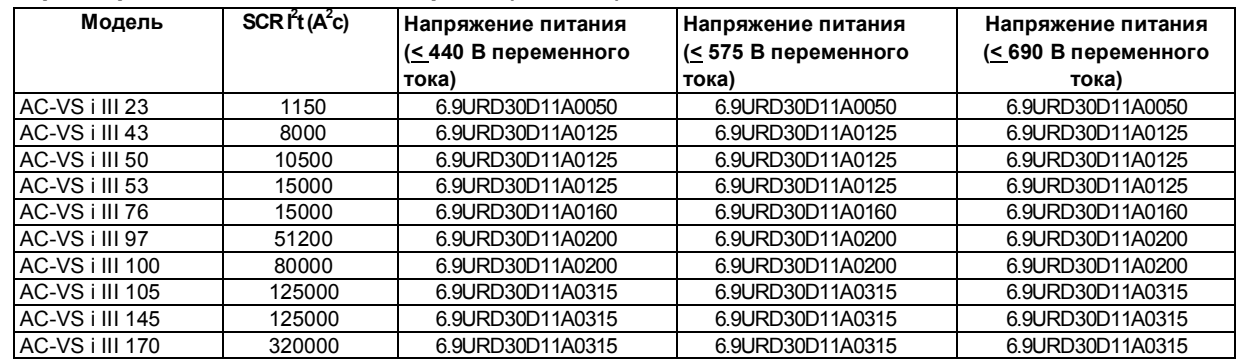

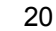

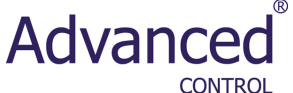

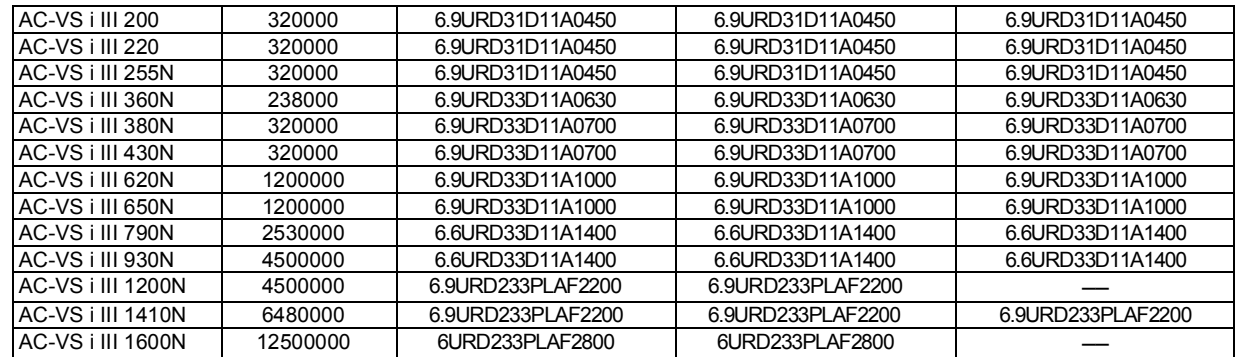

## **4.6.7 Предохранители Ferraz - AJT**

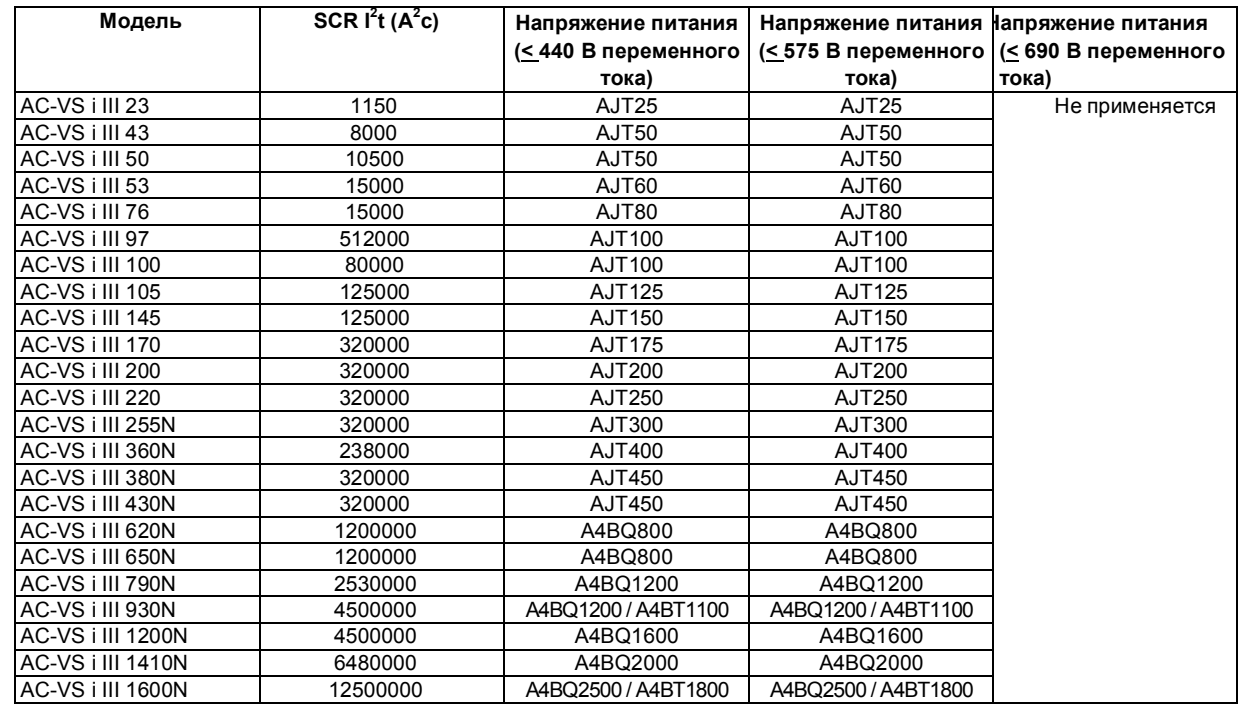

#### **4.7 Клеммы заземления**

Клеммы заземления находятся на обратной стороне устройства плавного пуска.

**.** На устройстве AC-VS i III 23 ~ AC-VS i III 105 имеется одна клемма на входной стороне.

**.** На устройствах AC-VS i III 145 ~ AC-VS i III 1600N имеются две клеммы – одна на входной стороне и одна на выходной стороне.

### **5. Эксплуатация**

#### **5.1 Клавиатура и обратная связь**

#### **5.1.1 Клавиатура**

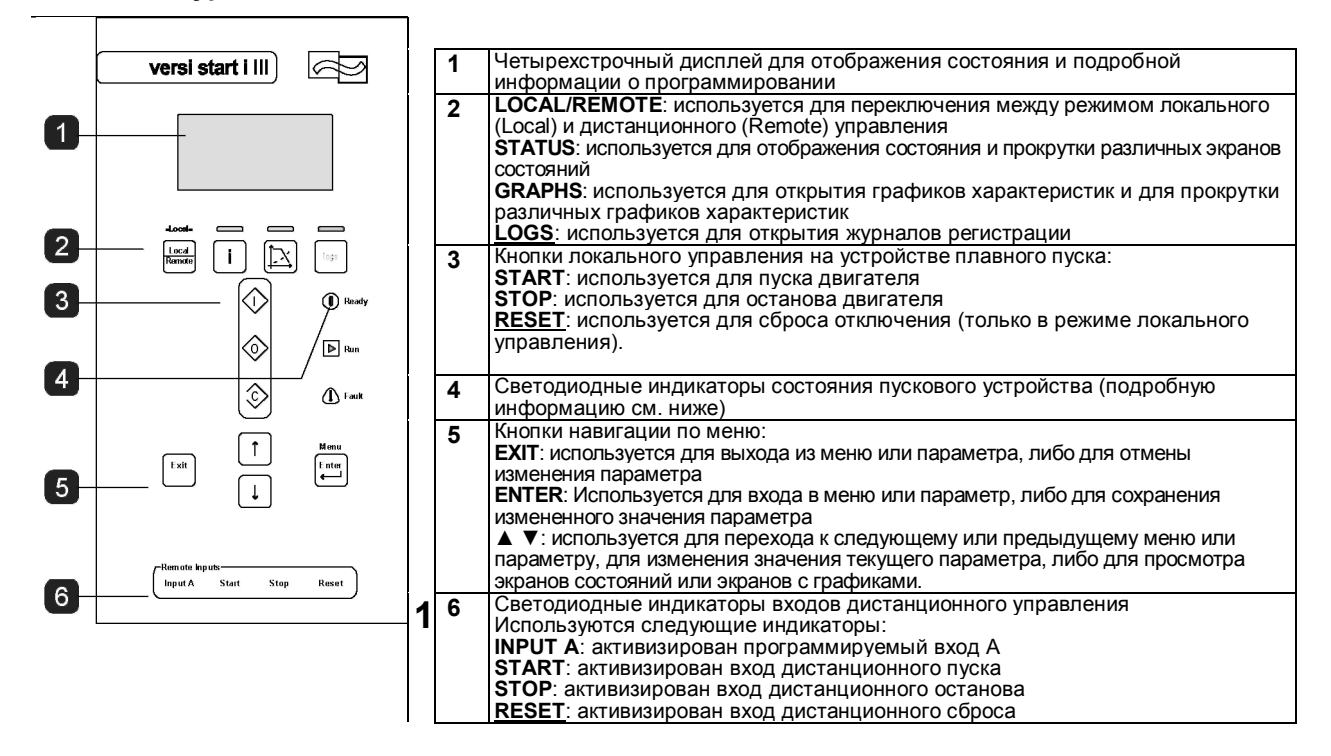

Advance

**Светодиодные индикаторы состояния пускового устройства**

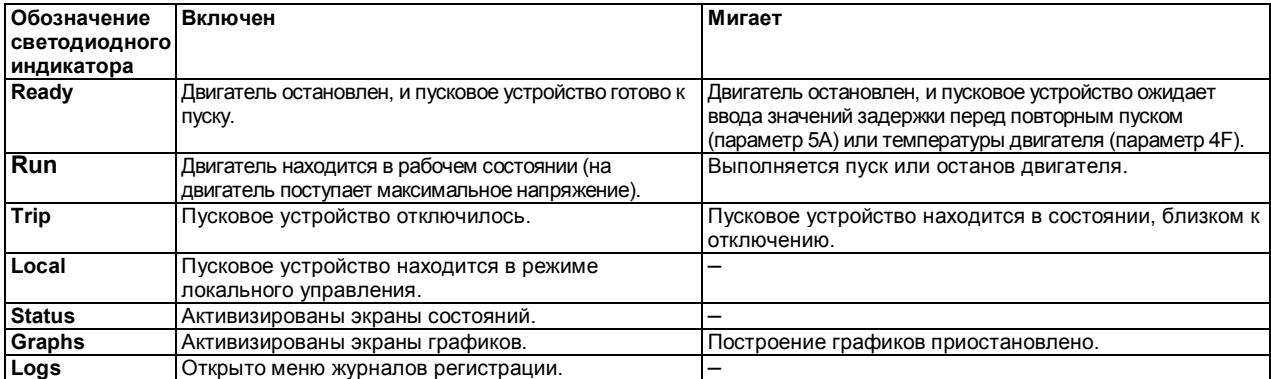

Пусковое устройство находится в режиме дистанционного управления, то индикатор Local выключен.

Если все светодиодные индикаторы выключены, то на пусковое устройство не поступает управляющее напряжение.

#### **5.1.2 Индикатор**

На индикаторе отображается широкий диапазон информации о рабочих характеристиках устройства плавного пуска. В нижней части экрана указывается информация о токе или мощности двигателя (согласно выбору в параметре 10J) в режиме реального времени. С помощью кнопки **STATUS** или кнопок **▲** и **▼** выберите информацию, указываемую в верхней части экрана.

- **.** Состояние пускового устройства
- **.** Температура двигателя
- **.** Ток
- **.** Мощность двигателя
- **.** Напряжение
- **.** Информация о последнем пуске
- **.** Дата и время

#### **ПРИМЕЧАНИЕ**

На показанных здесь экранах указаны значения

по умолчанию.

#### **Состояние пускового устройства**

На экране состояния пускового устройства указывается рабочее состояние пускового устройства, температура двигателя и мощность двигателя.

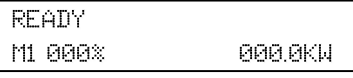

#### **Программируемый экран**

Программируемый пользователем экран устройства VersiStart i III может быть сконфигурирован для указания наиболее важной информации для определенного варианта применения. С помощью параметров 10B – 10E выберите отображаемую информацию.

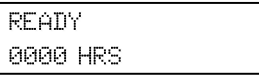

#### **Температура двигателя**

На экране температуры указывается используемый набор данных двигателя и температура обоих двигателей в процентах от общей тепловой мощности. Если устройство VersiStart i III сконфигурировано для использования с одним двигателем, то в качестве температуры вспомогательного двигателя (M2) всегда указывается значение 0 %.

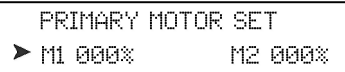

**Ток**

На экране тока указывается линейный ток на каждой фазе в режиме реального времени.

PHASE CURRENTS 000.0A 000.0A 000.0A

#### **Мощность двигателя**

На экране мощности двигателя указывается мощность двигателя (kW (кВт), HP (л.с.) и kVA (кВА)) и коэффициент мощности.

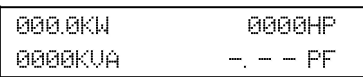

#### **Информация о последнем пуске**

На экране информации о последнем пуске указывается подробная информация о последнем успешном пуске:

- **.** длительность пуска (в секундах)
- **.** максимальный пусковой ток (в процентах от тока при максимальной нагрузке двигателя)
- **.** вычисленное повышение температуры двигателя

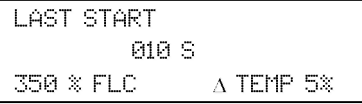

#### **Дата и время**

На экране даты/времени указывается текущая системная дата и время (в 24-часовом формате). Подробную информацию об установке даты и времени см. в разделе «*Установка даты и времени».*

#### **Гистограмма проводимости SCR**

На гистограмме проводимости SCR указывается уровень проводимости на каждой фазе.

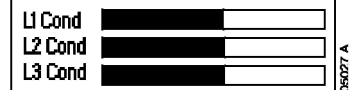

#### **5.1.3 Графики**

Устройство VersiStart i III может отображать в режиме реального времени информацию о следующих рабочих

характеристиках:

- **.** ток
- **.** температура двигателя
- **.** мощность двигатель в кВт
- **.** мощность двигателя в кВА
- **.** коэффициент мощности двигателя

dvano

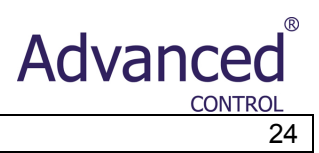

Самая последняя информация отображается на правой стороне экрана. Старые данные не сохраняются.

Для доступа к графикам или для изменения отображаемого графика нажмите кнопку **GRAPHS**.

Построение графика также может быть приостановлено для выполнения анализа последних значений. Для приостановки построения графика нажмите кнопку **GRAPHS** и удерживайте ее в нажатом положении более половины секунды. Для отмены приостановки построения графика снова нажмите кнопку **GRAPHS**.

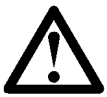

#### **ПРИМЕЧАНИЕ**

Во время приостановки построения графика устройство VersiStart i III не собирает данные. При возобновлении построения графика между старыми данными и новыми данными будет указан маленький промежуток.

#### **5.2 Команды пуска, останова и сброса**

Управление устройством плавного пуска может выполняться тремя способами:

- **.** с помощью кнопок на клавиатуре
- **.** через входы дистанционного управления
- **.** по линии последовательной связи

Кнопка **LOCAL/REMOTE** используется для выбора режима локального управления (с помощью клавиатуры) или режима дистанционного управления (через входы дистанционного управления) устройства VersiStart i III. С использованием параметра 6A *Local/Remote* для устройства VersiStart i III также может быть разрешен либо только режим локального управления, либо только режим дистанционного управления*.* Светодиодный индикатор **Local** на клавиатуре включен, когда устройство плавного пуска находится в режиме локального управления, и выключен, когда устройство плавного пуска находится в режиме дистанционного управления.

Кнопка **STOP** на клавиатуре всегда активизирована.

Управление через сеть последовательной связи всегда активизировано в режиме локального управления и может быть активизировано или деактивизировано в режиме дистанционного управления (см. параметр 6B). Для выполнения управления через сеть последовательной связи требуется вспомогательный коммуникационный модуль.

#### **5.2.2 Использование устройства плавного пуска для управления двигателем**

Для плавного пуска двигателя нажмите кнопку **START** на клавиатуре или активизируйте вход дистанционного управления Start. Двигатель запускается с использованием режима пуска, выбранного в параметре 2A.

Для останова двигателя нажмите кнопку **STOP** на клавиатуре или активизируйте вход дистанционного управления Stop. Двигатель останавливается с использованием режима пуска, выбранного в параметре 2H.

Для сброса отключения устройства плавного пуска нажмите кнопку **RESET** на клавиатуре или активизируйте вход дистанционного управления Reset.

Для аварийного (экстренного) останова двигателя одновременно нажмите кнопки **STOP** и **RESET** на клавиатуре. Устройство плавного пуска отключает питание двигателя и размыкает главный контактор, и двигатель продолжает вращаться по инерции до останова. Управление аварийным остановом также может выполняться с использованием программируемых способов плавного пуска.

Устройства плавного пуска поддерживают несколько способов управления пуском двигателей. Для каждого способа плавного пуска используются различные первичные управляющие параметры.

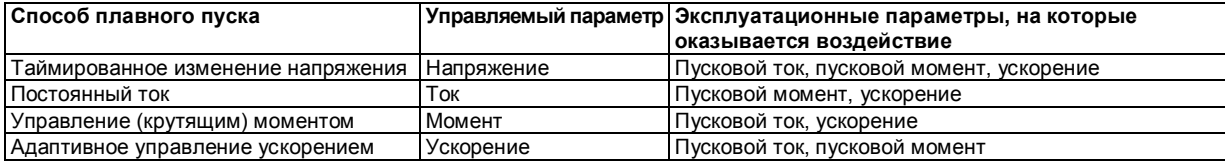

Наилучшие результаты достигаются при выборе такого способа плавного пуска, который напрямую управляет наиболее важным параметром для данного варианта применения оборудования. Обычно устройства плавного пуска используются для ограничения пускового тока двигателя или для управления ускорением и/или торможением под нагрузкой. Для устройства VersiStart i III может быть установлено управление по постоянному току, либо адаптивное управление ускорением AAC.

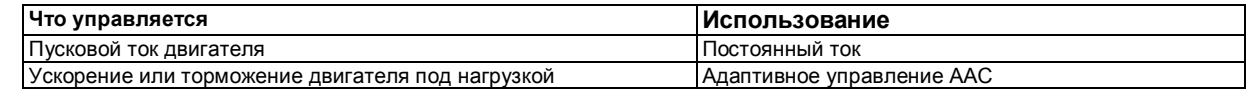

#### **5.2.3 Постоянный ток**

Традиционная форма плавного пуска характеризуется использованием постоянного тока – ток увеличивается от нуля до заданного уровня и остается на этом уровне вплоть до разгона двигателя.

Пуск с использованием постоянного тока идеально подходит для вариантов применения оборудования, в которых пусковой ток должен быть ниже определенного уровня.

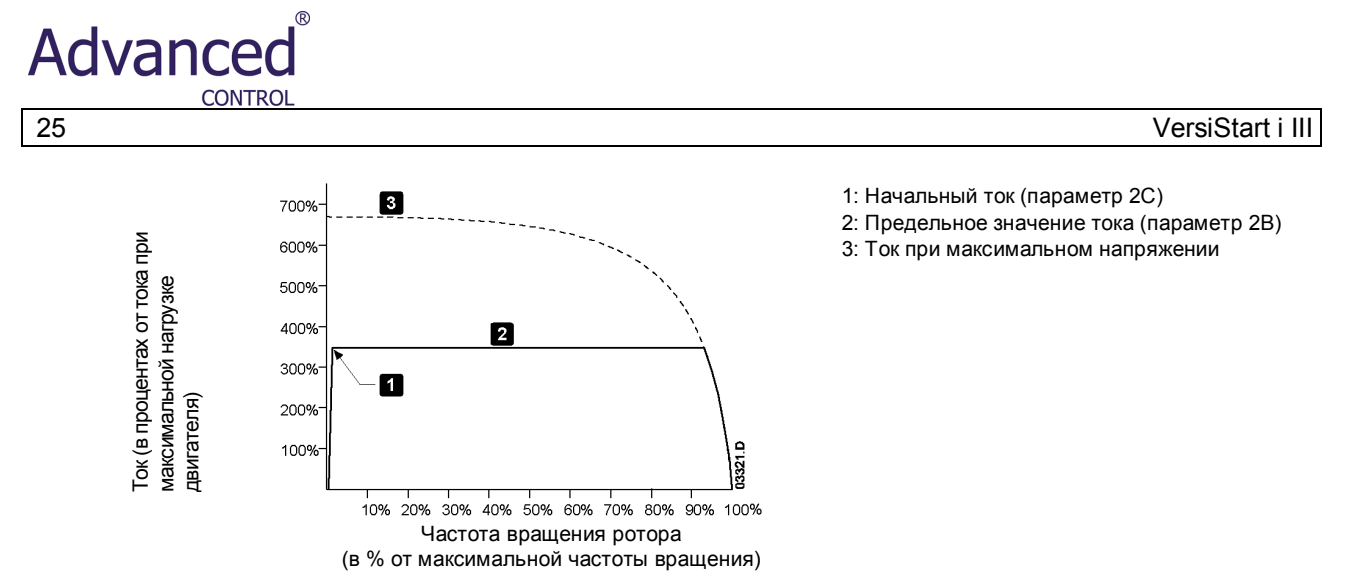

#### **5.2.4 Изменение тока**

При плавном пуске с изменением тока ток увеличивается от заданного начального уровня (1) домаксимального значения (3) в течение увеличенного периода времени (2).

Пуск с изменением токаможет быть полезен для вариантов применения оборудования, в которых:

- Нагрузка между пусками может изменяться (например, конвейер, который может пускаться под нагрузкой или без нагрузки). Установите для начального тока (параметр 2C) уровень, с которым двигатель пускается при небольшой нагрузке, и для предельного значения тока (параметр 2B) уровень, с которым двигатель пускается с большой нагрузкой.
- **.** Двигатель под нагрузкой трогается с места легко, но время пуска должно быть увеличено (например, в случае центробежного насоса, в котором давление в трубопроводе должно увеличиваться медленно). **.** Электропитание ограничено (например, генераторная установка) и поэтому замедленный вариант применения нагрузки обуславливает большее время реакции источника питания.

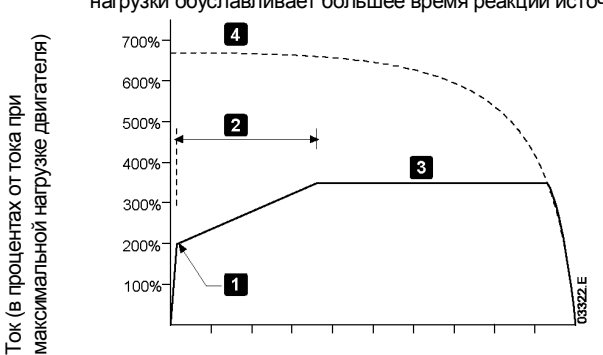

Время

1: Начальный ток (параметр 2C) 2: Время изменения тока (параметр 2D) 3: Предельное значение тока (параметр 2B) 4: Ток при максимальном напряжении

#### **5.2.5 Адаптивное управление для пуска**

Адаптивное управление ускорением AAC представляет собой новый интеллектуальный способ управления двигателем. При плавном пуске с адаптивным управлением устройство VersiStart i III регулирует ток для пуска двигателя в течение заданного периода времени и с использование выбранного профиля ускорения.

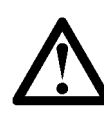

#### **ПРИМЕЧАНИЕ**

При использовании адаптивного управления ускорением AAC двигатель неможет разогнаться быстрее, чем при пуске с прямым подключением (DOL) к сети электропитания. Если время изменения пускового тока (параметр 2D) меньше времени пуска с прямым подключением (DOL) двигателя к сети электропитания, то пусковой ток может достигать уровней DOL.

Для каждого варианта применения используется конкретный профиль пуска, определяемый на основе характеристик нагрузки и двигателя. Адаптивное управление ускорением поддерживает три различных профиля пуска для соответствия требованиям различных вариантов применения оборудования. Выбор профиля, соответствующего профилю варианта применения оборудования, может помочь выровнять ускорение в течение всего времени пуска. Выбор другого (сильно отличающегося) профиля адаптивного управления может в некоторой степени нейтрализовать профиль варианта применения оборудования.

Устройство VersiStart i III контролирует характеристики двигателя во время каждого пуска с целью улучшения управления во время последующих плавных пусков.

#### **Адаптивное управление ускорением**

Для использования адаптивного управления ускорением AAC для управления характеристиками пуска выполните следующие действия:

- 1. Выберите пункт Adaptive Control (Адаптивное управление) в меню Start Mode (Режим пуска) (параметр 2A).
- 2. Установите требуемое значение Start Ramp Time (Время изменения пускового тока) (параметр 2D).
- 3. Выберите требуемое значение Adaptive Start Profile (Профиль пуска с адаптивным управлением) (параметр 2K).
- 4. Установите для Current Limit (Предельное значение тока) пуска (параметр 2B) достаточно высокое значение для обеспечения успешного пуска. Первым пуском с AAC является пуск с использованием постоянного тока.

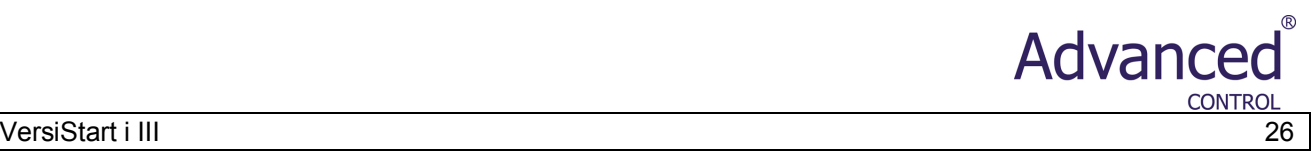

Это предоставляет возможность устройству VersiStart i III определить характеристики подключенного двигателя. Эти данные двигателя используются устройством VersiStart i III во время последующих пусков с использованием адаптивного управления ускорением AAC.

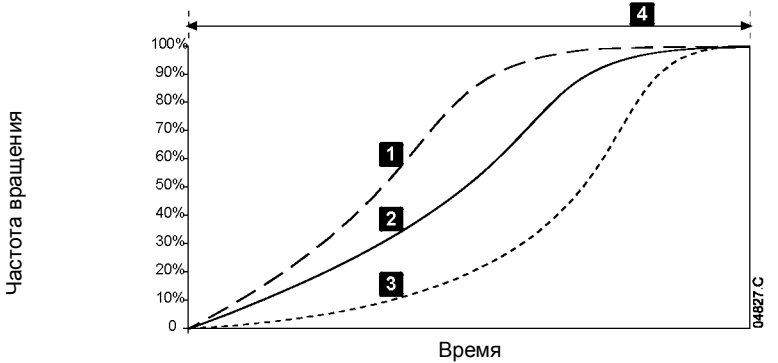

Профиль пуска с адаптивным управлением (параметр 2K):

- 1. Раннее ускорение
- 2. Постоянное ускорение
- 3. Позднее ускорение
- 4. Время изменения тока (параметр 2D)

#### **Как выбрать профиль пуска с адаптивным управлением ускорением**

Выбор наилучшего профиля зависит от точной подробной информации о каждом варианте применения оборудования. При наличии конкретных эксплуатационных требований обсудите вариант применения оборудования со своим локальным поставщиком.

Некоторые нагрузки, например, погружные насосы, немогут работать намалых частотах вращения. При использовании профиля с ранним ускорением частота вращения увеличивается быстро, затем выполняется управление ускорением в течение оставшейся части времени пуска.

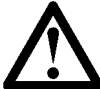

#### **ПРИМЕЧАНИЕ**

Функция адаптивного управления ускорением AAC осуществляет управление нагрузкой в соответствии с запрограммированным профилем. Пусковой ток зависит от выбранного профиля ускорения и запрограммированного времени пуска.

Если заменяется двигатель, подключенный к устройству VersiStart i III, запрограммированному для выполнения пуска или останова с адаптивным управлением AAC, либо если пусковое устройство было протестировано до фактической установки на другом двигателе, то пусковому устройству необходимо определить характеристики нового двигателя. Устройство VersiStart i III автоматически повторно определяет характеристики двигателя, если было изменено значение параметра 1A *Motor Full Load Current* или параметра 2L *Adaptive Control Gain*. **ПРИМЕЧАНИЕ**

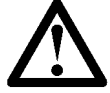

Функция адаптивного управления осуществляет управление профилем частоты вращения двигателя в рамках запрограммированного временного предела. Это может стать причиной более высокого уровня тока по сравнению с традиционными способами управления.

#### **Точная настройка адаптивного управления**

Если двигатель плавно не пускается или не останавливается, то необходимо настроить значение коэффициента усиления адаптивного управления (параметр 2L). Значение коэффициента усиления определяет, в каком объеме устройство VersiStart i III будет регулировать последующие пуски и остановы с адаптивным управлением на основе информации о предыдущем пуске. Значение коэффициента усиления оказывает воздействие на характеристики пуска и останова.

- **.** Если в конце пуска или останова двигатель разгоняется или тормозится слишком быстро, то необходимо увеличить значение коэффициента усиления на 5 % ~ 10 %.
- **.** В случае неустойчивой частоты вращения двигателя во время пуска или останова необходимо немного уменьшить значение коэффициента усиления.

#### **ПРИМЕЧАНИЕ**

При изменении значения коэффициента усиления сбрасываются результаты определения характеристик двигателя, выполненные пусковым устройством. Для первого пуска после изменения значения коэффициента усиления используется постоянный ток.

#### **5.2.6 Ускоренный пуск**

Ускоренный пуск обеспечивает кратковременное увеличение вращающего момента в начале пуска и может использоваться совместно с пуском с изменением тока или пуском с использованием постоянного тока.

Ускоренный пуск может быть полезен для пуска нагрузок, для которых требуется высокий момент трогания, но которые затем легко ускоряются (например, маховики прессов).

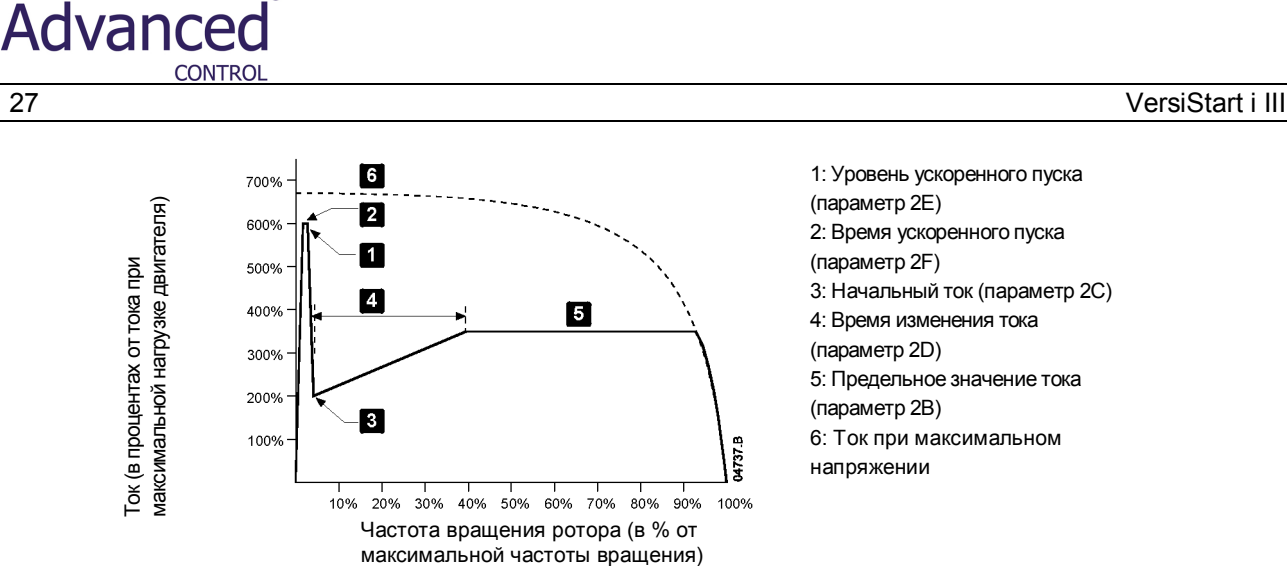

1: Уровень ускоренного пуска (параметр 2E) 2: Время ускоренного пуска (параметр 2F) 3: Начальный ток (параметр 2C) 4: Время изменения тока (параметр 2D) 5: Предельное значение тока (параметр 2B) 6: Ток при максимальном напряжении

#### **5.3 Способы останова**

Устройства плавного пуска поддерживают несколько способов управления остановом двигателей.

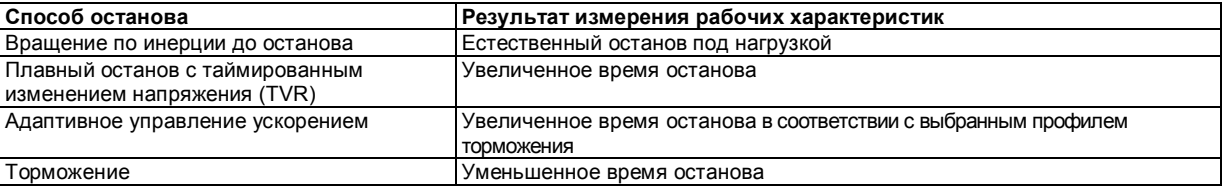

Устройства плавного пуска часто используются в насосном оборудовании для устранения воздействия протекания жидкостей. Для этих вариантов применения оборудования предпочтительнее использовать способ останова с адаптивным управлением торможением AAC.

#### **5.3.1 Вращение по инерции доостанова**

В случае вращения по инерции до останова двигатель медленно останавливается со своей естественной частотой вращения без какого-либо управления устройством плавного пуска / останова. Время, требуемое для останова, зависит от типа нагрузки.

#### **5.3.2 Плавный останов с таймированным изменением напряжения (TVR)**

В случае таймированного изменения напряжения (TVR) напряжение, подаваемое на двигатель, постепенно уменьшается в течение определенного времени. Нагрузка может продолжать работу по истечении времени изменения напряжения.

Останов с таймированным изменением напряжения может быть полезен для оборудования, для которого должно быть увеличено время останова, либо для предотвращения переходных процессов на генераторных установках.

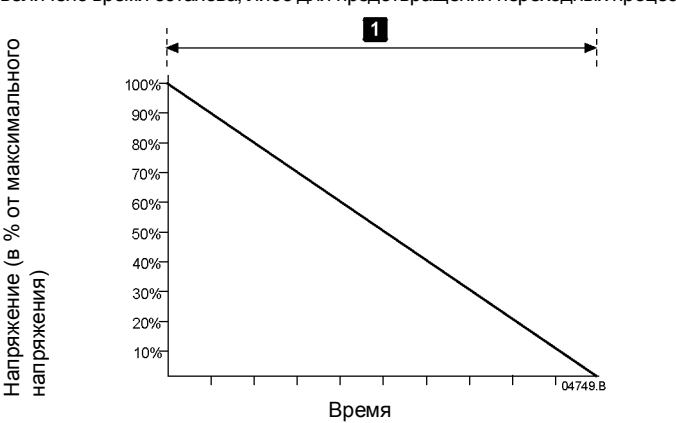

(параметр 2I)

1: Время останова

#### **5.3.3 Адаптивное управление для останова**

При плавном останове с адаптивным управлением устройство VersiStart i III управляет током для останова двигателя в течение заданного периода времени и с использованием выбранного профиля торможения. Адаптивное управление торможением AAC может быть полезно для увеличения времени останова низкоинерционных нагрузок.

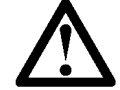

#### **ПРИМЕЧАНИЕ**

Адаптивное управление активно не тормозит двигатель и не останавливает двигатель быстрее вращения по инерции. Для уменьшения времени останова высокоинерционных нагрузок используется торможение.

Для каждого варианта применения используется конкретный профиль останова, определяемый на основе характеристик нагрузки и двигателя. Адаптивное управление торможением поддерживает три различных профиля останова. Выберите профиль с адаптивным управлением, который максимально соответствует требованиям по применению оборудования.

#### **Адаптивное управление замедлением**

Для использования адаптивного управления замедлением AAC для управления характеристиками пуска выполните следующие действия:

- 1. Выберите пункт Adaptive Control (Адаптивное управление) в меню Stop Mode (Режим останова) (параметр 2H).
- 2. Установите требуемое значение Stop Time (Время останова) (параметр 2I).<br>3. Выберите требуемое значение Adaptive Stop Profile (Профиль останова с а
- 3. Выберите требуемое значение Adaptive Stop Profile (Профиль останова с адаптивным управлением) (параметр 2L).

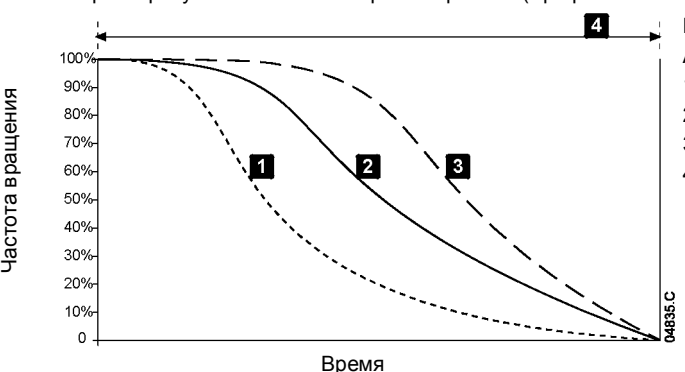

Профиль останова с адаптивным управлением

Advano

- AAC (параметр 2L):
- 1. Раннее замедление
- 2. Постоянное замедление
- 3. Позднее замедление
- 4. Время останова (параметр 2I)

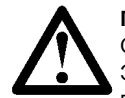

## **ПРИМЕЧАНИЕ**

Останов насосов: гидравлические характеристики насосных систем отличаются друг от друга в значительной степени. Это означает, что для каждого варианта применения оборудования применяется свой профиль замедления и время останова. В таблице ниже приводятся руководящие указания по выбору профилей замедления с адаптивным управлением AAC. Рекомендуется проверить три профиля для определения наилучшего профиля для конкретного варианта применения оборудования.

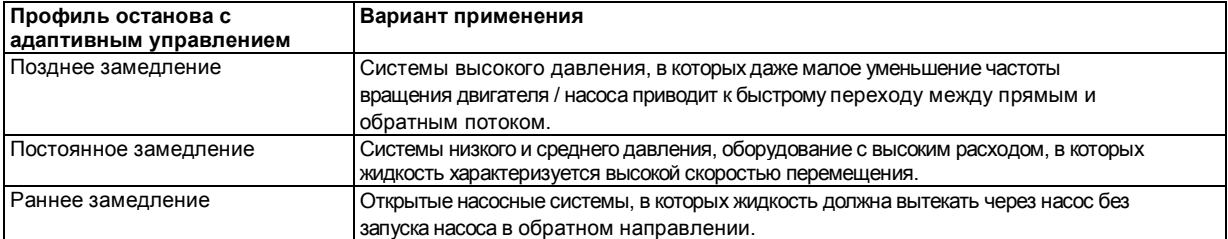

Первым остановом с адаптивным управлением замедлением AAC является нормальный плавный останов. Это предоставляет возможность устройству VersiStart i III определить характеристики подключенного двигателя. Эти данные двигателя используются устройством VersiStart i III во время последующих остановов с адаптивным управлением.

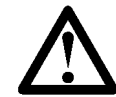

#### **ПРИМЕЧАНИЕ**

Функция адаптивного управления осуществляет управление нагрузкой в соответствии с запрограммированным профилем. Ток останова зависит от выбранного профиля замедления и времени основа.

Если заменяется двигатель, подключенный к устройствуVersiStart i III, запрограммированному для выполнения пуска или останова с адаптивным управлением AAC, либо если пусковое устройство было протестировано до фактической установки на другом двигателе, то пусковому устройству необходимо определить характеристики нового двигателя. Устройство VersiStart i III автоматически повторно определяет характеристики двигателя, если было изменено значение параметра 1A *Motor Full Load Current* или параметра 2L *Adaptive Control Gain*.

#### **Как выбрать профиль останова с адаптивным управлением замедлением**

Выбор наилучшего профиля зависит от точной подробной информации о каждом варианте применения оборудования. При наличии конкретных эксплуатационных требований обсудите вариант применения оборудования со своим локальным поставщиком.

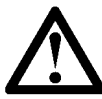

#### **ПРИМЕЧАНИЕ**

Функция адаптивного управления осуществляет управление профилем частоты вращения двигателя в рамках запрограммированного временного предела. Этоможет стать причиной более высокого уровня тока по сравнению с традиционными способами управления.

#### **5.3.4 Торможение**

При торможении уменьшается время останова двигателя.

#### **ВНИМАНИЕ!**

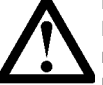

В случае очень высокого тормозного момента двигатель остановится до завершения времени торможения и может перегреться, что может стать причиной повреждения двигателя. Для обеспечения безопасной эксплуатации пускового устройства и двигателя требуется выполнение точного конфигурирования.

Advance

При выборе торможения устройство VersiStart i III использует ввод постоянного тока (DC) для замедления двигателя.

При торможении устройством VersiStart i III:

- **.** Не требуется использование тормозного контактора постоянного тока.
- **.** Управление выполняется по всем трем фазам для того, чтобы тормозные токи и связанный с этим нагрев равномерно распределялись по двигателю.

Торможение выполняется в два этапа:

- 1. Предварительное торможение: обеспечивает промежуточный уровень торможения для замедления частоты вращения двигателя доточки, в которойможет успешно применяться полное торможение (приблизительно70 % от частоты вращения).
- 2. Полное торможение: при торможении обеспечивается максимальный тормозной момент, но это
- торможение неэффективно на частотах вращения более 70 % от частоты вращения.

Для конфигурирования устройства VersiStart i III для выполнения торможения выполните следующие действия:

- 3. Установите для параметра 2I требуемое время останова (1). Это значение является общим временем торможения, и оно должно быть больше времени торможения (параметр 15H) для того, чтобы на этапе предварительного торможения частота вращения двигателя уменьшилась приблизительно до 70 % от частоты вращения. В случае слишком малого времени останова торможение не будет успешно выполнено, и двигатель будет вращаться по инерции до останова.
- 4. Установите для времени торможения (параметр 15H) значение, приблизительно равное одной четверти запрограммированного времени останова. Это устанавливает время для этапа полного торможения (2).
- 5. Настройте тормозной момент (параметр 15G) для достижения требуемой характеристики торможения. В случае слишком малого момента двигатель полностью не остановится и будет вращаться по инерции до конца периода торможения.

Дополнительную информацию об использовании устройства VersiStart я III с внешним датчиком частоты вращения (например, для вариантов применения оборудования с переменной нагрузкой во время цикла торможения) см. в разделе *«Плавное торможение».*

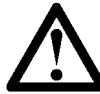

#### **ПРИМЕЧАНИЕ**

Операция торможения приводит к тому, что двигатель нагревается быстрее по сравнению с нормой нагрева, вычисленной с использованием тепловой модели двигателя. В случае использования торможения активизируйте проверку температуры двигателя (параметр 4F) или установите достаточную задержку перед повторным пуском (параметр 5A).

Во время торможения возможен повышенный уровень шума двигателя. Это является нормальным при торможении двигателя.

#### **5.4 Работа в толчковом режиме**

В толчковом режиме двигатель работает на уменьшенной частоте вращения для синхронизации нагрузки или для облегчения выполнения обслуживания. Двигатель может вращаться толчками либо в прямом, либо в обратном направлении.

Максимальный момент толчка составляет приблизительно 50 % ~ 75 % от момента при максимальной нагрузке двигателя (FLT) в зависимости от двигателя. Момент толчка в обратном направлении составляет приблизительно 50 % ~ 75 % от момента толчка в прямом направлении. Установка момента толчка выполняется с помощью параметра 15F.

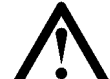

Момент толчка

Иомент толчка

**ПРИМЕЧАНИЕ**

Установка для параметра 15F значения выше 50 % от момента при максимальной нагрузке двигателя может привести к увеличенной вибрации вала двигателя.

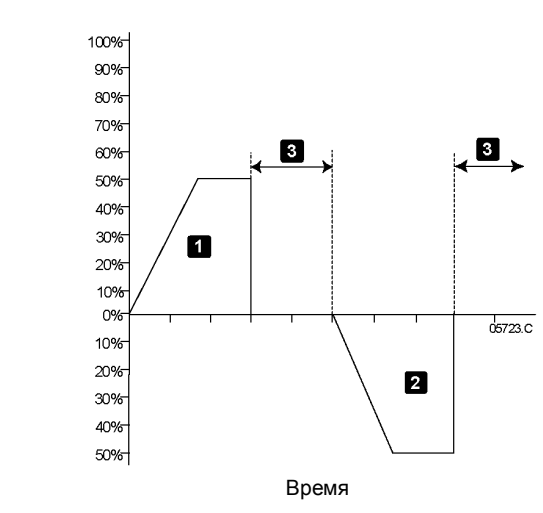

- 1. Толчковое перемещение в прямом направлении
- 2. Толчковое перемещение в обратном направлении
- 3. Нормальный режим работы

Для активизации работы в толчковом режиме используйте программируемый вход (параметр 6D). Если во время толчкового режима будет принята какая-либо другая команда, то пусковое устройство выполнит останов двигателя и будет ожидать поступления новой команды.

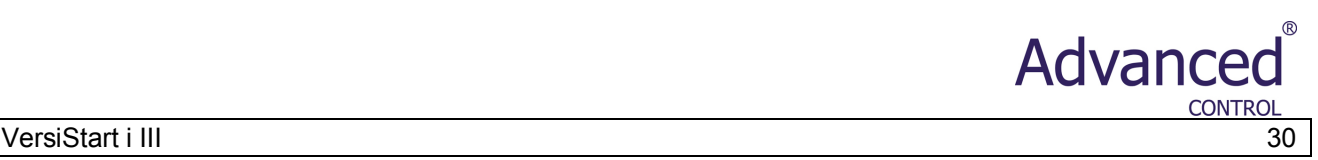

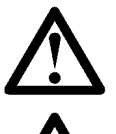

#### **ПРИМЕЧАНИЕ**

Толчковый режим может быть активизирован только для главного двигателя. Во время работы в толчковом режиме неможет быть инициирован плавный пуск или плавный останов.

#### **ВНИМАНИЕ!**

Работа на низкой частоте вращения не предназначена для длительных периодов времени из-за уменьшенного охлаждения двигателя. В толчковом режиме изменяется профиль нагрева двигателя,и уменьшается точность вычислений с использованием тепловой модели двигателя. Не следует надеяться, что функция защиты двигателя от перегрузки обеспечит защиту двигателя во время работы в толчковом режиме!

#### **5.5 Работа в случае внутреннего соединения по схеме «треугольник»**

Функции Adaptive Control (Адаптивное управление), Jog (Толчковое перемещение), Brake (Торможение) и PowerThrough (Прямое подключение питания) не поддерживаются во время работы с внутренним (шестипроводным) соединением по схеме «треугольник». Если эти функции запрограммированы, когда пусковое устройство подключено к внутреннему соединению по схеме «треугольник», то режим работы является следующим:

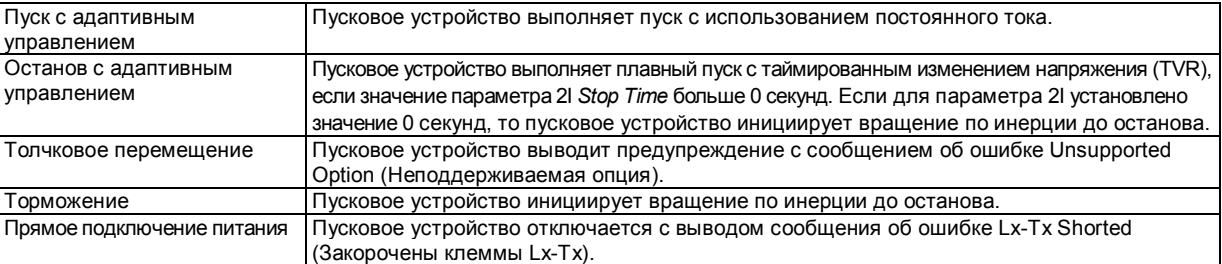

## **ПРИМЕЧАНИЕ**

При подключении к внутреннему соединению по схеме «треугольник» защита от дисбаланса токов является единственной защитой от обрыва фазы, активизированной во время работы. Не деактивизируйте защиту от дисбаланса токов (параметр 4A) во время работы с внутренним соединением по схеме «треугольник»! **ВНИМАНИЕ!**

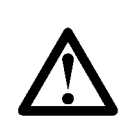

Работа с внутренним соединением по схеме «треугольник» возможна только с сетевым напряжением менее 600 В переменного тока.

#### **6. Programming Menu**

Меню Programming Menu (Меню программирования) предоставляют возможность просмотра и изменения программируемых параметров, используемых для управления работой устройства VersiStart i III.

Для открытия меню Programming Menu нажмите кнопку **MENU/ENTER** при просмотре экранов состояния или экранов с графиками.

Для навигации поменю Programming Menu выполните следующие действия:

- **.** для просмотра групп параметров нажмите кнопку ▲ или **▼**; **.** для открытия подменю нажмите кнопку **ENTER**;
- 
- **.** для просмотра параметров в группе нажмите кнопку **ENTER**;
- **.** для возвращения на предыдущий уровень нажмите кнопку **EXIT .** для закрытия меню Programming Menu нажмите несколько раз кнопку **EXIT** или нажмите
	- кнопку **STATUS** или **GRAPHS**.

Для изменения значения параметра выполните следующие действия:

- **.** перейдите (прокруткой) к соответствующему параметру в меню Programming Menu и нажмите кнопку **ENTER** для входа в режим редактирования;
- **.** измените значение параметра с помощью кнопок **▲** и **▼**. При однократном нажатии кнопки **▲** и **▼** значение параметра увеличивается или уменьшается на единицу (1). Если кнопку удерживать в нажатом положении более пяти секунд, то значение параметра будет увеличиваться или уменьшаться с большей скоростью;
- **.** для сохранения внесенных изменений нажмите кнопку **MENU/ENTER**. Сохраняется значение, показанное на дисплее, и выполняется возврат к списку параметров;
- **.** для отмены внесенных изменений нажмите кнопку **EXIT**. Будет запрошено подтверждение выполнения этого действия, после чего выполняется возврат к списку параметров без сохранения внесенных изменений. Доступ к меню Programming Menu возможен в любое время, включая время работы устройства плавного пуска. Все изменения профиля пуска начала начинают действовать немедленно.

Меню Programming Menu содержит три подменю:

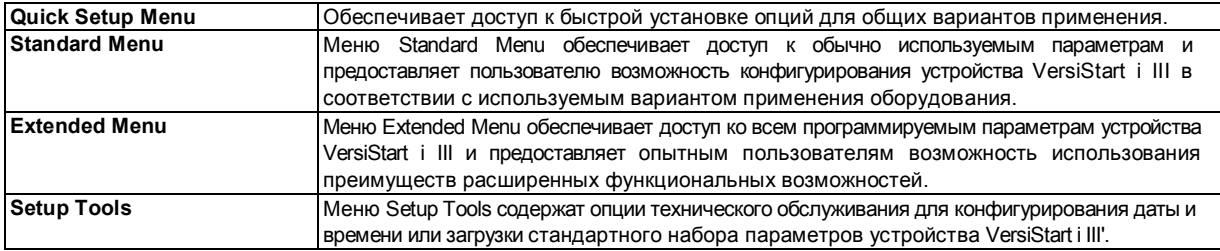

#### **6.2 Quick Setup**

Меню Quick Setup Menu (Меню быстрой установки) облегчает конфигурирование устройства VersiStart i III для общих вариантов применения оборудования. Устройство VersiStart i III выбирает параметры, соответствующие варианту применения, и предлагает типовое значение. Пользовать может установить значение каждого параметра точно в соответствиис предъявляемымитребованиями.

Всегда устанавливайтезначение параметра 1A *Motor Full LoadCurrent* в соответствиис токомпримаксимальнойнагрузке, указаннымна паспортной табличке двигателя. Предлагаемое значение – минимальный ток при максимальной нагрузке пускового устройства.

Надисплее предлагаемые значения выделяются подсветкой, а загружаемые значения указываются символом *>*.

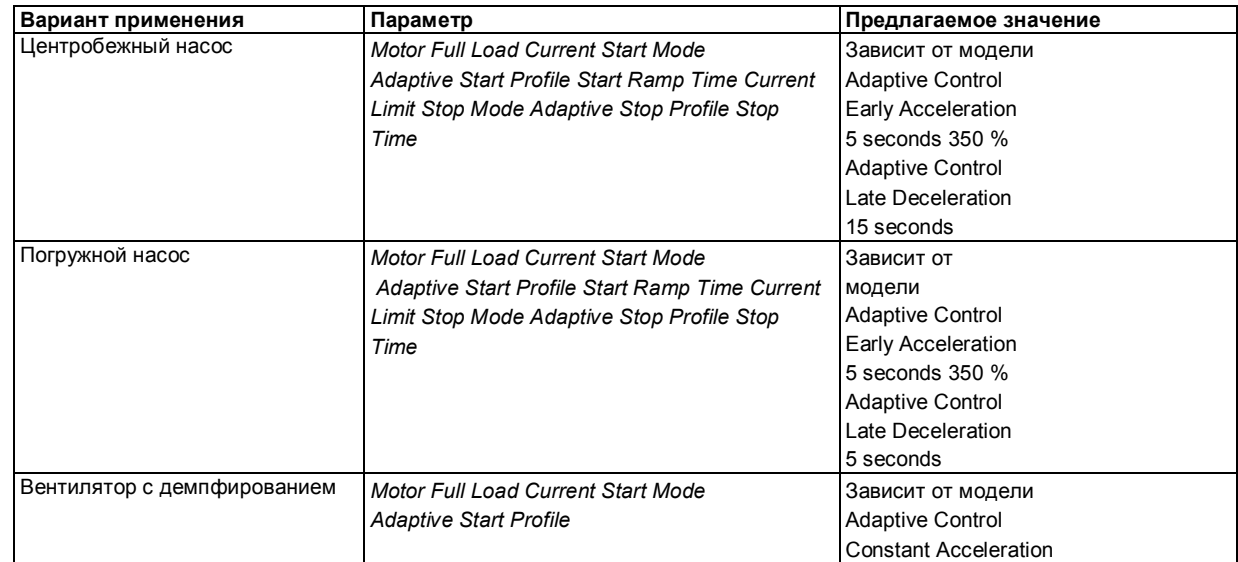

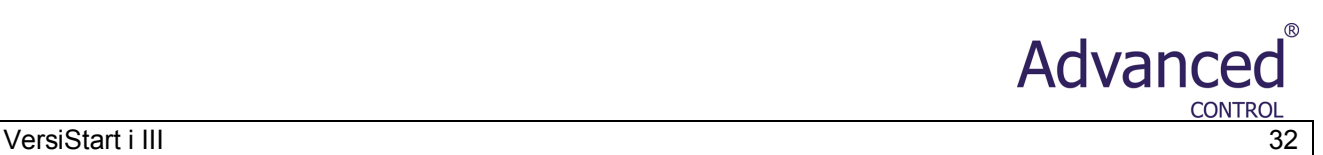

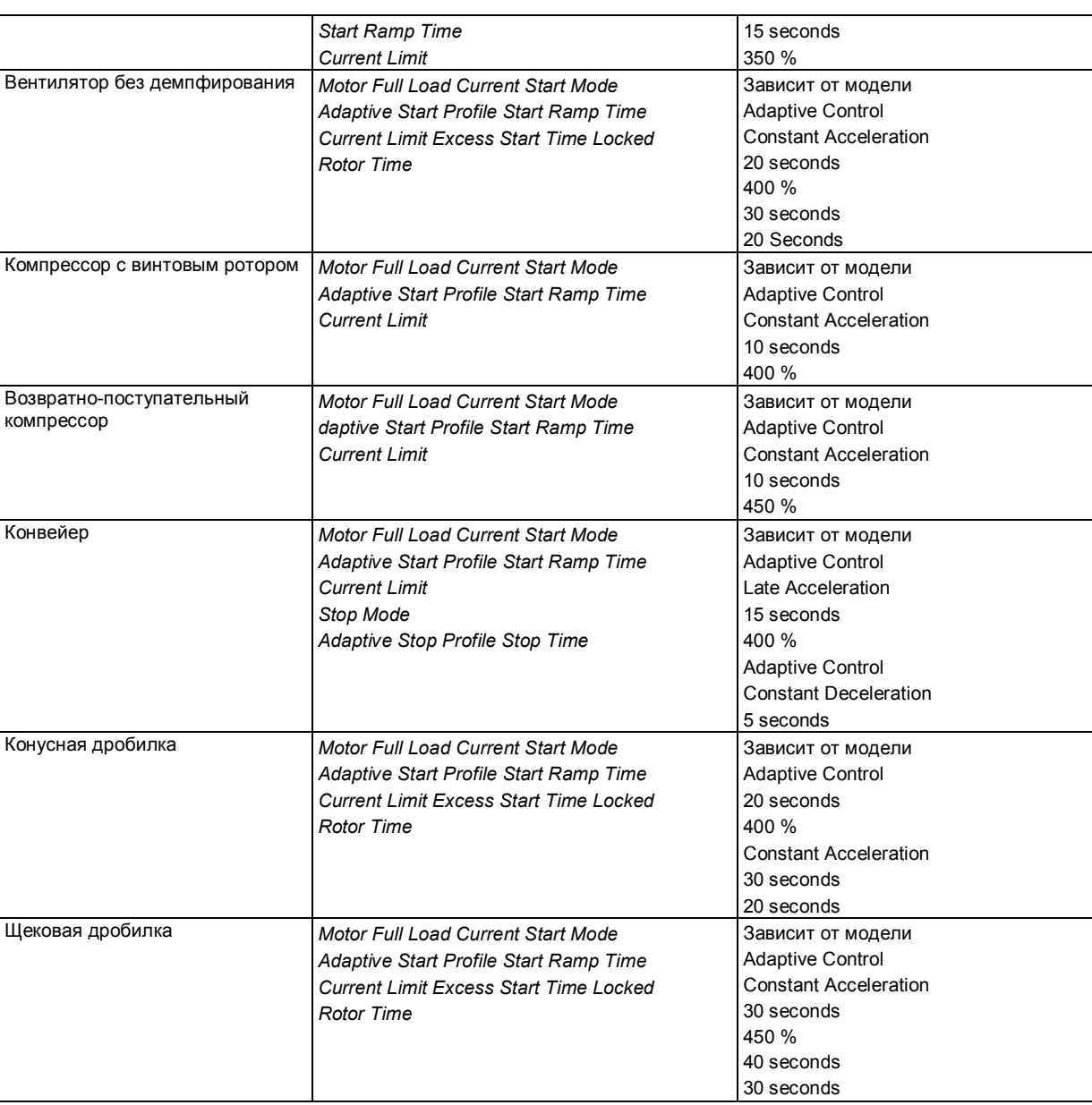

### **6.3 Standard Menu**

Меню Standard Menu (Стандартное меню) обеспечивает доступ к обычно используемым параметрам и предоставляет пользователю возможность конфигурирования устройства VersiStart i III в соответствии с используемым вариантом применения оборудования.

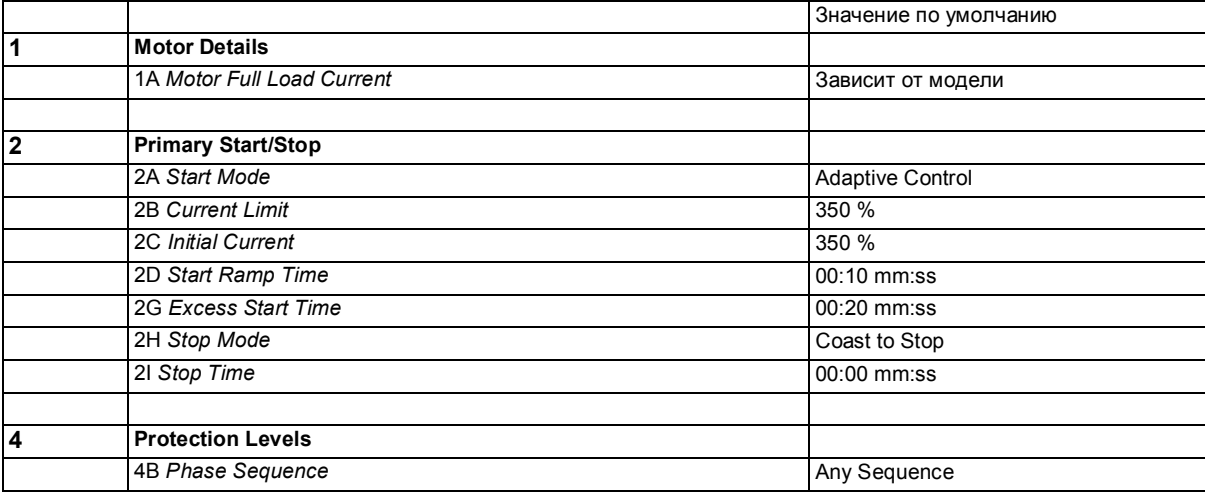

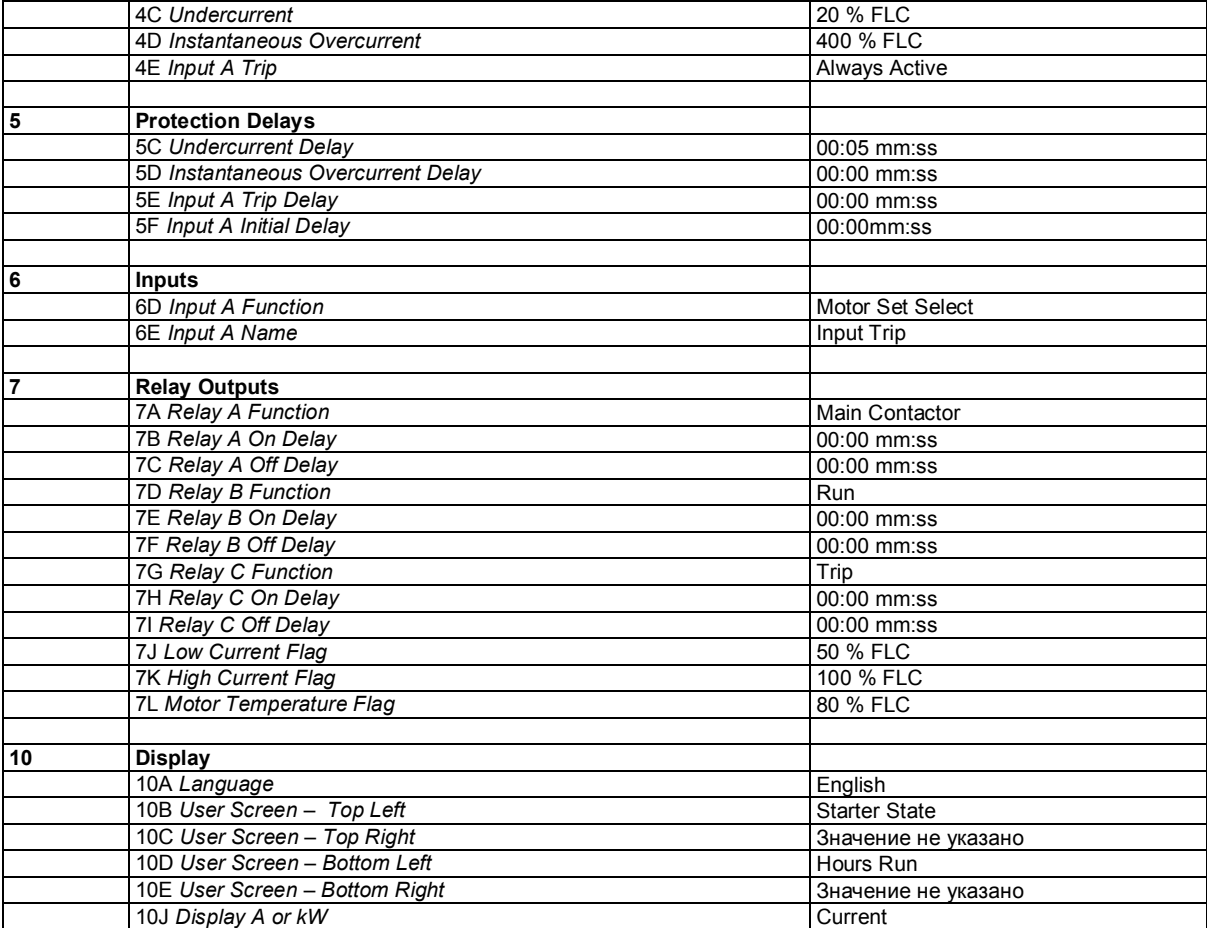

## **6.4 Extended Menu**

Меню Extended Menu (Расширенноеменю) обеспечивает доступ ко всем параметрам.

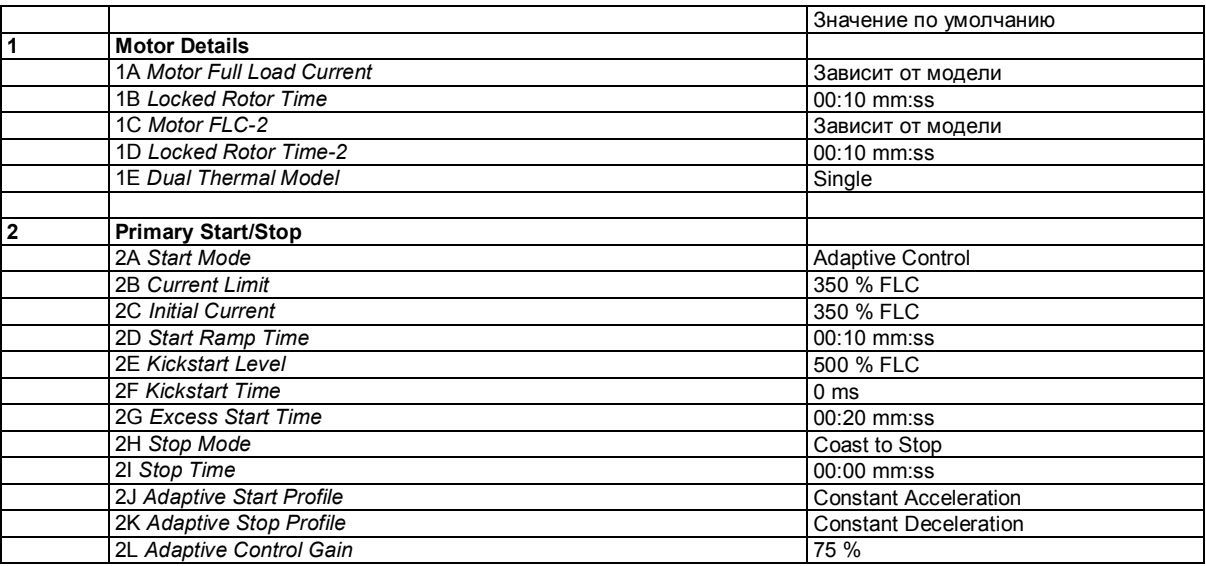

**Advanced** 

CONTROL

## Advanced

#### VersiStar

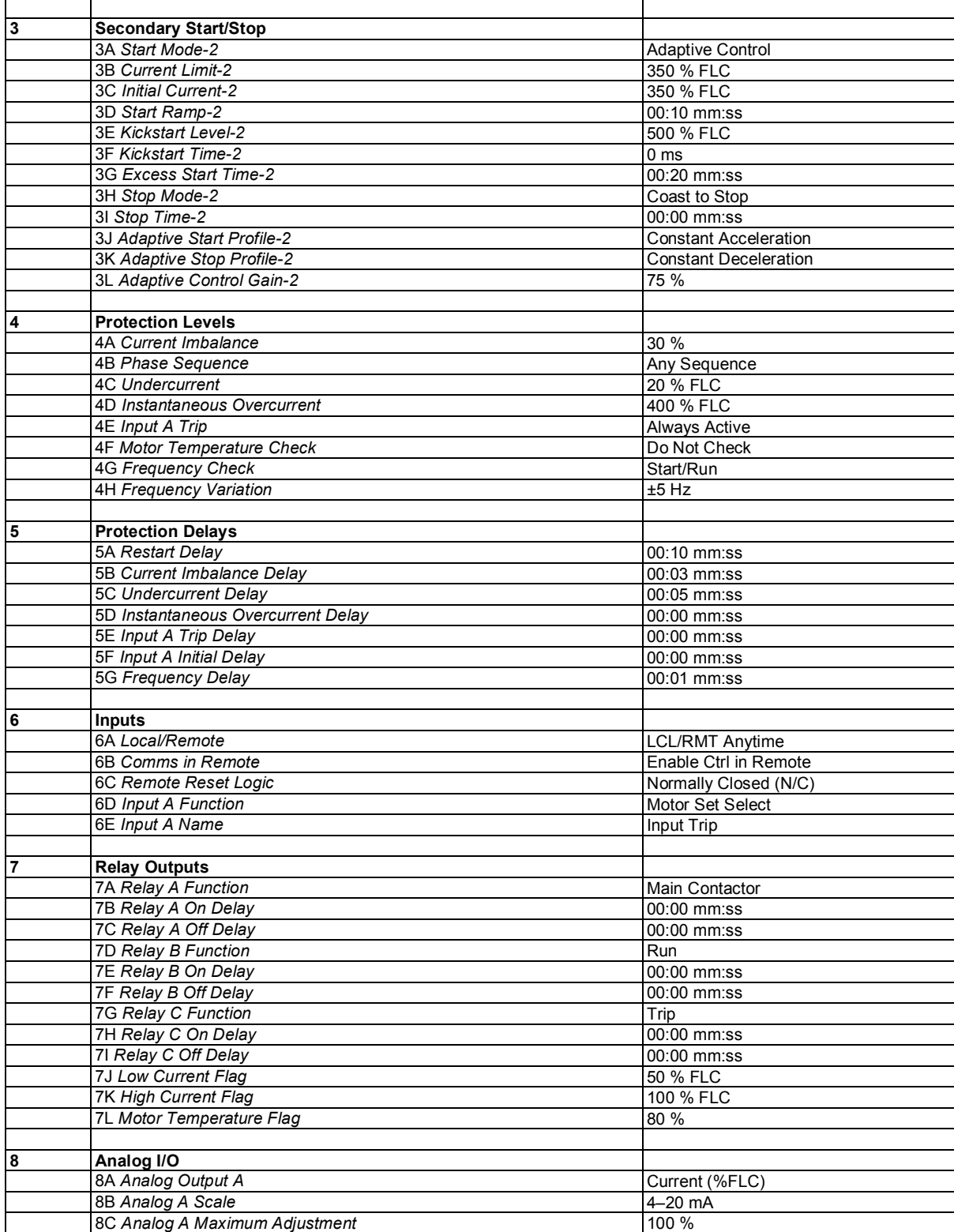

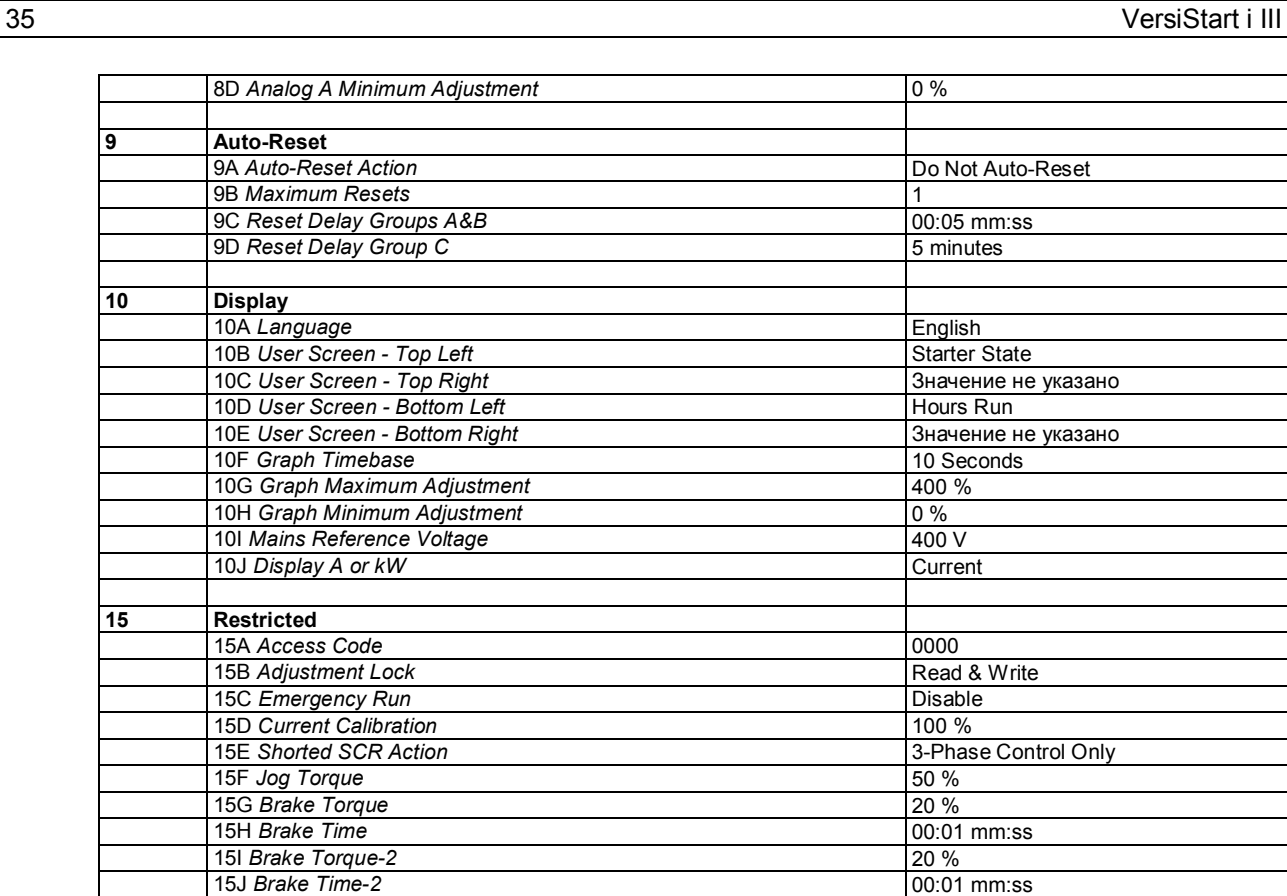

16A *Motor* Overload Trip Starter<br>
16B *Current Imbalance* Trip Starter<br>
Trip Starter

16C Undercurrent Trip Starter 16D *Instantaneous* Overcurrent Trip Starter 16E *Input A Trip* **Trip Starter** Trip Starter **16F Frequency** Trip Starter 16G Motor Thermistor **Thermistor** Trip Starter 16H *Excess Start Time* Trip Starter 16I Starter Communication **Trip Starter Trip Starter** 16J *Heatsink* Overtemperature Trip Starter<br>16K Battery/Clock Trip Starter

16L Network Communication **Trip Starter** Trip Starter

#### **6.5 Описание параметров**

**16 Trip Actions**

**16B Current Imbalance** 

16K Battery/Clock

#### **6.5.1 1 Motor Details**

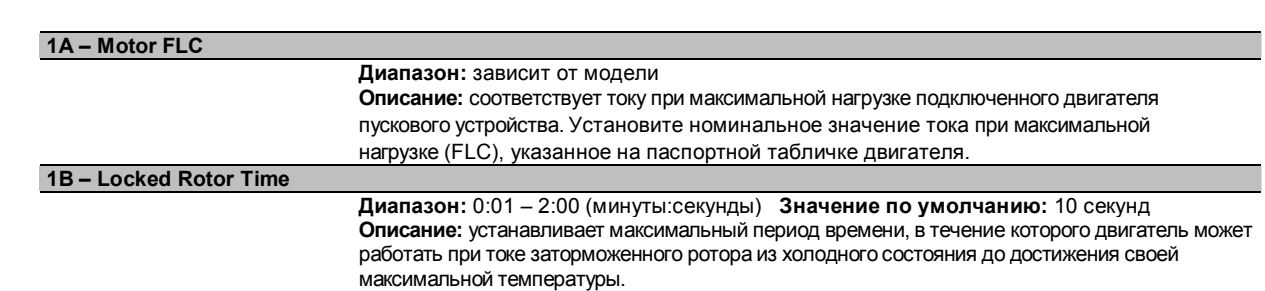

**Advanced** 

**CONTROL** 

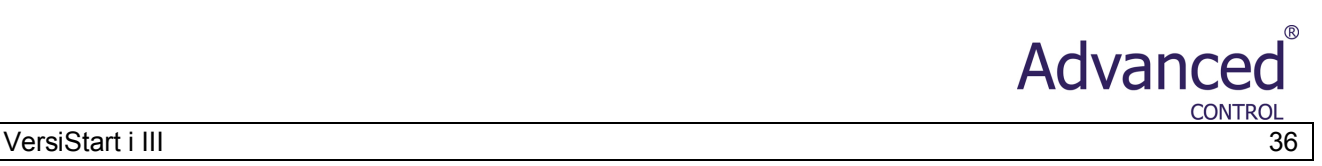

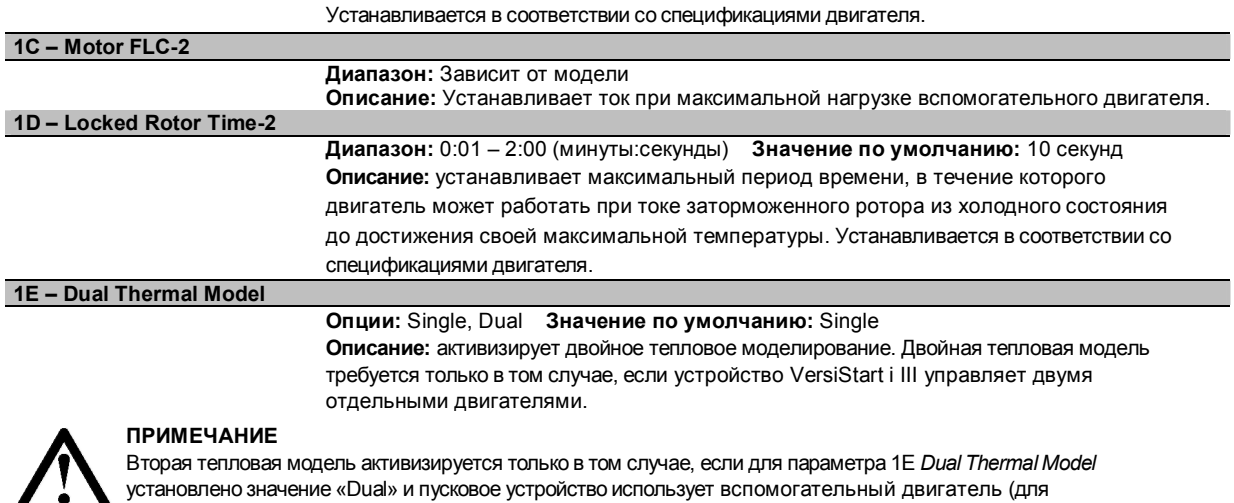

программируемого входа установлено значение «Motor Set Select» и этот вход активизирован).

## **6.5.2 2 Primary Start/Stop**

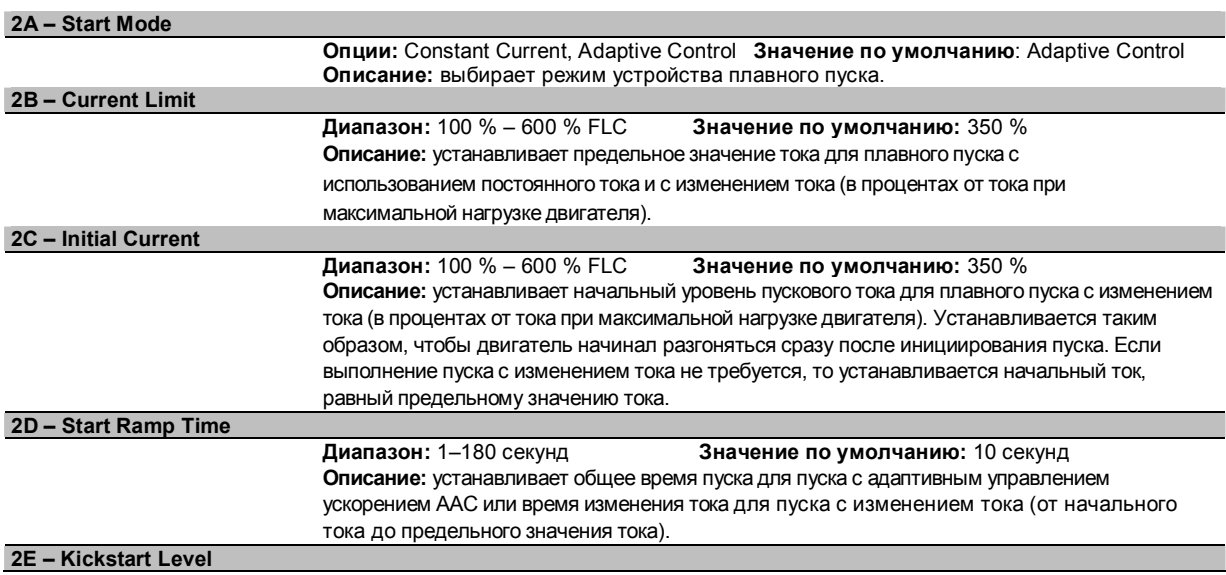

Параметр 2E *Kickstart Level*

**Диапазон:** 100 % – 700 % FLC **Значение по умолчанию:** 500 % **Описание:** устанавливает уровень тока для ускоренного пуска.

**2F – Kickstart Time**

**CONTROL** 

Параметр 2F *Kickstart Time*

**Диапазон:** 0–2000 миллисекунд **Значение по умолчанию:** 0000 миллисекунд **Описание:** устанавливает длительность ускоренного пуска. При вводе значения 0 ускоренный пуск деактивизируется.

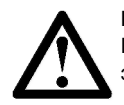

Advanced

#### **ВНИМАНИЕ!**

При ускоренном пуске намеханическое оборудование подается увеличенный момент. Перед использованием этой функции убедитесь, что двигатель, нагрузка и сочленения могут обработать дополнительный момент.

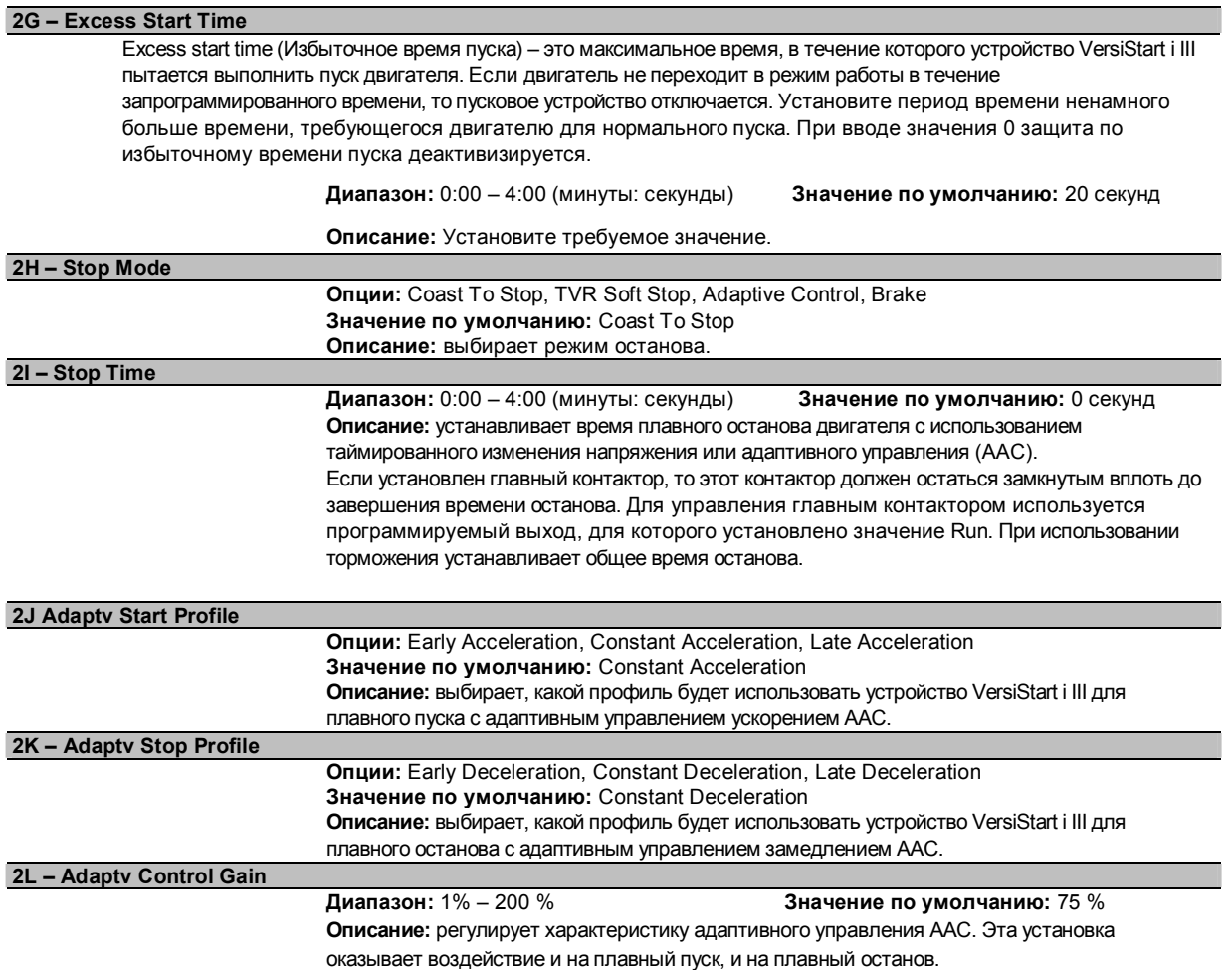

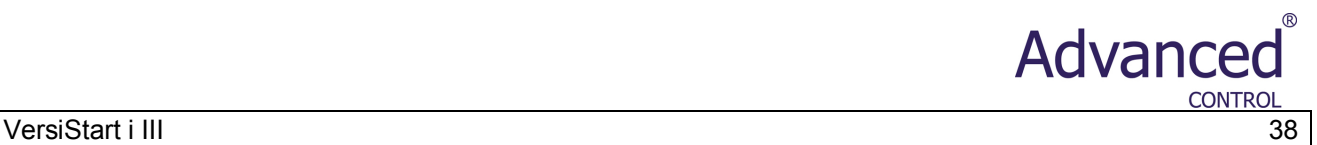

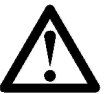

#### **ПРИМЕЧАНИЕ**

Если характеристика не является удовлетворительной, то рекомендуется оставить коэффициент усиления по умолчанию. Если в конце пуска или останова двигатель разгоняется или тормозится слишком быстро, то необходимо увеличить значение коэффициента усиления на 5 % ~ 10 %. В случае неустойчивой частоты вращения двигателя во время пуска или останова необходимо немного уменьшить значение коэффициента усиления.

#### **6.5.3 3 Secondary Start/Stop**

Подробную информацию см. в описании параметров Primary Start/Stop.

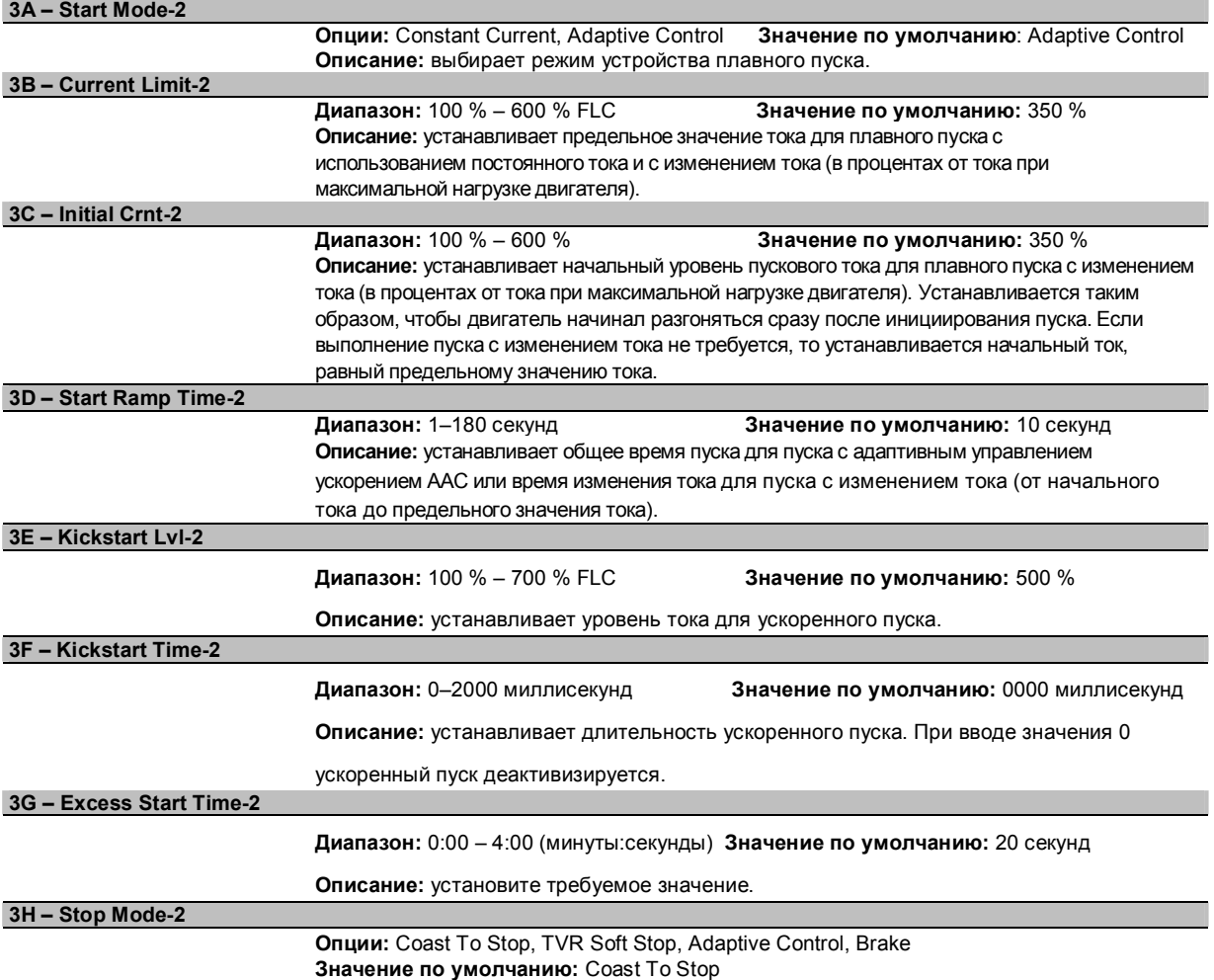

**Описание:** выбирает режим останова.

**6.5.4 4 Protection Levels**

39 VersiStart i III

![](_page_39_Picture_632.jpeg)

![](_page_40_Picture_1.jpeg)

![](_page_40_Picture_680.jpeg)

**Advanced** CONTROL

estimate versiStart i III VersiStart i III

![](_page_41_Picture_761.jpeg)

![](_page_42_Picture_1.jpeg)

![](_page_42_Picture_823.jpeg)

High Level

#### **6.5.7 7 Relay Outputs 7A – Relay A function**

![](_page_42_Picture_824.jpeg)

**Описание:** выбирает сообщение для клавиатуры, отображаемое при активизации входа A.

![](_page_43_Picture_899.jpeg)

### **6.5.8 8 Analog Output**

В устройстве VersiStart i III имеется аналоговый выход, который может быть подключен к соответствующему оборудованию для текущего контроля характеристик двигателя.

![](_page_44_Picture_1.jpeg)

![](_page_44_Picture_707.jpeg)

#### **9A – Auto-Reset Action**

**Опции:** Do Not Auto-Reset **(значение по умолчанию)**, Reset Group A, Reset Group A & B, Reset Group A, B & C

![](_page_45_Picture_794.jpeg)

**10F – Graph Timebase**

**Опции:** 10 секунд **(значение по умелчанию)** 30 секунд

Advanced

CONTROL

![](_page_46_Picture_1.jpeg)

![](_page_46_Picture_685.jpeg)

ограничением доступа. С помощью кнопок **EXIT** и **ENTER** выберите изменяемую цифру и с помощью кнопок ▲ и

![](_page_46_Picture_4.jpeg)

#### **ПРИМЕЧАНИЕ**

Если Вы забыли кода доступа, свяжитесь с поставщиком для получения мастер-кода доступа, с использованием которогоможно запрограммировать новый код доступа.

▼ измените значение.

**15B – Adjustment Lock Опции:** Read & Write **(значение по умолчанию)** Разрешает пользователям изменять значения параметров в меню Programming Menu. Read Only **SEP SEPTE SEPTEMBED STARFS** 3апрещает пользователям изменять значения параметров в меню Programming Menu. Значения параметров можно просматривать. **Описание:** определяет, можно ли с помощью клавиатуры изменять значения параметров в меню Programming Menu.

![](_page_46_Picture_686.jpeg)

![](_page_47_Picture_767.jpeg)

**Описание:** устанавливает длительность подачи постоянного тока во время торможения.

![](_page_48_Picture_1.jpeg)

**ПРИМЕЧАНИЕ**

Параметр 15H используется вместе с параметром 21. Подробную информацию см. в разделе *"Торможение"* на стр. 29.

Advance

![](_page_48_Picture_567.jpeg)

#### **6.5.12 16 Trip Actions**

![](_page_48_Picture_6.jpeg)

Отмена защиты может привести к нарушению нормального функционирования пускового устройства и двигателя и может быть выполнена только в случае аварии.

**16A-16L – Trip Actions**

**ВНИМАНИЕ!**

**Опции**: Trip Starter **(значение по умолчанию)** Warn and Log Log Only

**Описание**: выбирает реакцию устройства плавного пуска на каждый вариант защиты.

- 16A *Motor Overload*
- 16B *Current Imbalance*
- 16C *Undercurrent*
- 16D *Instantaneous Overcurrent* 16E *Input A Trip*
- 16F *Frequency*
- 16G *Motor Thermistor*
- 16H *Excess Start Time*
- 161 *Starter Communication*
- 16J *Heatsink Overtemperature*
- 16K *Battery/Clock*
- 16L *Network Communication*

#### **6.6 Блокировка настроек**

Меню Programming Menu можно заблокировать для предотвращения изменения значений параметров пользователями. Блокировка настроек может быть активизирована или деактивизирована с использованием параметра 15B.

Для блокировки меню Programming Menu выполните следующие действия:

- 1. Откройте меню Programming Menu.
- 2. Откройте меню Extended Menu.
- 3. Выберите «Restricted».
- 4. Введите значение параметра Access Code.
- 5. Выберите значение параметра 15B *Adjustment Lock.*
- 6. Выберите и сохраните значение «Read Only».

Если пользователь пытается изменить значение параметра при активизированной блокировке настроек, то выводится

сообщение об ошибке:

![](_page_48_Picture_568.jpeg)

#### **6.7 Код доступа**

Критические параметры (группа параметров 15 и выше) защищены четырехзначным кодом защищенного доступа, предотвращающим просмотр или изменение значений параметров несанкционированными пользователями.

Когда пользователь пытается войти в группу параметров с ограничением доступа, ему предлагается ввести на клавиатуре код доступа. Во время сеанса программирования код доступа запрашивается один раз, и авторизация является действительной до тех пор, пока пользователь не закроет меню.

Для ввода кода доступа с помощью кнопок **EXIT** и **ENTER** выберите изменяемую цифру и с помощью кнопок ▲ и ▼ измените значение. После ввода всех четырех цифр, соответствующих коду доступа, нажмите кнопку **MENU/ENTER**. Перед продолжением на клавиатуре будет выведено подтверждающее сообщение.

![](_page_49_Picture_838.jpeg)

Для изменения кода доступа используется параметр 15A. По умолчанию использует код доступа 0000.

#### **6.8 Setup Tools**

Меню Setup Tools содержит опции технического обслуживания для установки даты и времени устройства VersiStart i Ill, сброса тепловыхмоделей или загрузки стандартного набора параметров.

Для доступа к меню Setup Tools откройте меню Programming Menu и затем выберите Setup Tools.

#### **6.8.1 Установка даты и времени**

Для установки даты и времени выполните следующие действия:

- 1. Откройте меню Setup Tools.
- 2. Перейдите (прокруткой) к экрану даты/времени.
- 3. Нажмите кнопку **ENTER** для входа в режим редактирования.
- 4. Нажмите кнопки **ENTER** и **EXIT** для выбора редактируемой части даты или времени.
- 5. Измените значение с помощью кнопок ▲ и ▼.
- 6. Для сохранения внесенных изменений нажмите кнопку **ENTER**. Устройство VersiStart i III подтвердит изменение значений. Для отмены внесенных изменений нажмите кнопку **EXIT**.

#### **6.8.2 Загрузка / сохранение установок**

Меню Load/Save Settings запрашивает код доступа и предоставляет пользователям возможность:

- загрузки параметров устройства VersiStart i Ill со значениями по умолчанию
- перезагрузки предварительно сохраненных значений параметров из внутреннего файла
- сохранения текущих значений параметров во внутреннем файле

В дополнение к файлу заводских значений по умолчанию устройство VersiStart i III может сохранить два определяемых пользователем файла значений параметров. До момента сохранения пользовательского файла в этих файлах содержатся значения по умолчанию.

Для загрузки или сохранения значений параметров выполните следующие действия:

- 1. Откройте меню Setup Tools.
- 2. Перейдите (прокруткой) к меню Load/Save Settings и нажмите кнопку **ENTER**.
- 3. Перейдите (прокруткой) к требуемой функции и нажмите кнопку **ENTER**.

4. В запросе подтверждения выберите YES для подтверждения или NO для отмены и затем нажмите кнопку **MENU/ENTER** для загрузки/сохранения выбора.

> После выполнения этого действия на экране кратковременно отображает сообщение-подтверждение, и затем выполняется возврат к экранам состояния.

#### **6.8.3 Сброс тепловых моделей**

**ПРИМЕЧАНИЕ**

Эта функция защищена кодом защищенного доступа.

![](_page_49_Picture_31.jpeg)

LOAD/SAVE SETTINGS LOAD DEFAULTS LOAD USER SET 1 LOAD USER SET 2 LOAD DEFAULTS NO YES

Advance

Расширенная версия программного обеспечения теплового моделирования устройства VersiStart i III постоянно контролирует характеристики двигателя. Это предоставляет устройству VersiStart i III возможность вычисления температуры двигателя и возможность успешного пуска двигателя в любое время. Если устройство VersiStart i III сконфигурировано для использования на двух двигателях, то отдельно моделируется температура каждого двигателя.

При необходимости тепловая модель активного двигателя может быть сброшена.

- 1. Откройте меню Setup Tools.
- 2. Перейдите (прокруткой) к меню Reset Thermal Models и нажмите кнопку ENTER. RESET THERMAL MODELS

M1 X% M2 X% **ENTER** TO RESET

DO NOT RESET

RESET

3. С помощью кнопки **▼** выберите значение Reset и нажмите кнопку **ENTER** для подтверждения выбора.

4. После сброса тепловой модели на экране отображается сообщениеподтверждение, и затем выполняется возврат к предыдущему экрану.

![](_page_50_Picture_8.jpeg)

**ВНИМАНИЕ!**

Сброс тепловой модели двигателя может привести к нарушению нормального функционирования двигателя и должен быть выполнен только в случае аварии.

![](_page_50_Picture_11.jpeg)

#### **7. Logs Menu**

В меню Logs Menu (Меню журналов регистрации) приводится информация о событиях, отключениях и характеристики пускового устройства. Для открытия Logs Menu нажмите кнопку **MENU/ENTER**. Для навигации по меню Logs Menu выполните следующие действия:

- для открытия журнала регистрации нажмите кнопку **ENTER**
- для просмотра значений в каждом журнале регистрации нажмите кнопку ▲ или ▼
- для просмотра подробной информации записи в журнале регистрации нажмите кнопку **ENTER**
- для возвращения на предыдущий уровень нажмите кнопку **EXIT**
- для закрытия меню Logs Menu несколько раз нажмите кнопку **EXIT**

## **7.2 Trip Log**

В журнале Trip Log (Журнал регистрации отключений) сохраняется подробная информация о последних восьми отключениях, включая дату и время отключений. Отключение 1 – это последнее произошедшее отключение, а отключение 8 – самое старое из сохраненных отключений.

Для открытия журнала Trip Log выполните следующие действия:

- 1. Откройте меню Logs Menu.
- 2. Перейдите (прокруткой) к журналу Trip Log и нажмите кнопку **ENTER**.
- 3. С помощью кнопок **▲** и **▼** выберите отключение для просмотра и нажмите кнопку **ENTER** для

отображения подробной информации.

Для закрытия журнала регистрации и возвращения в главное меню несколько раз нажмите кнопку **EXIT**.

#### **7.3 Event Log**

В журнале Event Log (Журнал регистрации событий) сохраняется подробная информация с временными метками о последних 99 событиях пускового устройства (действия, предупреждения и отключения), включая дату и время событий. Событие 1 – это последнее произошедшее событие, а событие 99 – самое старое из сохраненных событий.

Для открытия журнала Event Log выполните следующие действия:

- 1. Откройте меню Logs Menu.
- 2. Перейдите (прокруткой) к журналу Event Log и нажмите кнопку **ENTER**.
- 3. С помощью кнопок **▲** и **▼** выберите событие для просмотра и нажмите кнопку

**ENTER** для отображения подробной информации. Для закрытия журнала регистрации и

возвращения в главное меню несколько раз нажмите кнопку **EXIT**.

#### **7.4 Счетчики рабочих характеристик**

Счетчики рабочих характеристик сохраняют статистическую информацию о работе пускового устройства:

- Время работы (в течение всего срока эксплуатации и с последнего сброса)
- Число пусков (в течение всего срока эксплуатации и с последнего сброса)
- Потребленная двигателем мощность в кВт·ч (в течение всего срока эксплуатации и с последнего сброса)
- Число сбросов тепловой модели

Для просмотра значений счетчиков выполните

следующие действия:

- Откройте меню Logs Menu.
- 2. Перейдите (прокруткой) к счетчикам и нажмите кнопку **ENTER**.
- 3. Просмотрите значения счетчиков с помощью кнопок ▲ и ▼. Нажмите кнопку **ENTER** для просмотра подробной информации.
- 4. Для сброса значения счетчика нажмите кнопку **ENTER**, затем с помощью кнопок ▲ и ▼ выберите Reset/Do Not Reset. Для подтверждения действия нажмите кнопку **MENU/ENTER**.

Для закрытия счетчика и возвращения в меню Logs Menu нажмите кнопку **ENTER.**

![](_page_51_Picture_38.jpeg)

Функция сброса значений счетчиков защищена кодом доступа.

#### **8. Примеры вариантов применения**

Пользователь может обратиться к документу «Примечания по применению», в котором приводится информация по установке и конфигурированию устройства VersiStart i III в случае особых требований к рабочим характеристикам. В примечаниях по применению приводится информация для ситуаций применения операций торможения и толчкового перемещения, операций накачки и расширенных опций резервирования.

#### **8.1 Установка с главным контактором**

Устройство VersiStart i III устанавливается с главным контактором (AC3). Управляющее напряжение должно подаваться с входной стороны контактора.

Управление главным контактором выполняется с помощью выхода «Main Contactor» устройства VersiStart i III, который по умолчанию назначается выходному реле A (клеммы 13, 14).

![](_page_52_Figure_7.jpeg)

Значения параметров:

• Параметр 7A *Relay A Function* 

Выберите значение «Main Contactor» – назначает функцию Main Contactor (Главный контактор) выходу реле A (значение по умолчанию).

#### **8.2 Установка с закорачивающим контактором**

Устройство VersiStart i III устанавливается с закорачивающим контактором (AC1). Управление закорачивающим контактором выполняется с помощью выхода «Run Output» устройства VersiStart i III, которое по умолчанию назначается выходному реле B (клеммы 21, 22, 24).

![](_page_53_Figure_3.jpeg)

Значения параметров:

• Параметр 7D *Relay B Function* 

Выберите значение «Run» – назначает функцию Run Output (Выход рабочего режима) выходу реле B (значение по умолчанию).

**Advance** 

**CONTROL** 

![](_page_54_Picture_1.jpeg)

#### **8.3 Работа в аварийном режиме**

В нормальном режиме работы управление устройством VersiStart i III выполняется с помощью сигнала, передаваемого по двухпроводной линии (клеммы 56, 57).

Управление аварийным режимом работы выполняется по двухпроводной линии, подключенной к входу A (клеммы 53, 55). При замыкании входа A устройство VersiStart i III запускает двигатель и игнорирует определенные условия отключения.

![](_page_54_Figure_5.jpeg)

Значения параметров:

• Параметр 6D *Input A Function* 

Выберите значение «Emergency Run» – назначает вход A функции Emergency Run (Работа в аварийном режиме) • Параметр 15C *Emergency Run* 

Выберите значение «Enable» – активизирует режим Emergency Run (Работа в аварийном режиме)

#### **8.4 Дополнительная схема отключения**

В нормальном режиме работы управление устройством VersiStart i III выполняется с помощью сигнала, передаваемого по двухпроводной линии (клеммы 56, 57).

Вход (клеммы 53, 55) подключается к внешней схеме отключения (например, низкий переключатель сигнализации о низком давлении для системы накачки). При активизации внешней схемы устройство плавного пуска отключается, что приводит к останову двигателя.

![](_page_55_Figure_4.jpeg)

![](_page_55_Picture_544.jpeg)

Значения параметров:

- Параметр 6D *Input A Function*
	- Выберите значение «Input Trip (N/0)». Назначает вход А функции Auxiliary Trip (N/0) (Дополнительное отключение) • Параметр 6E *Input A Name*
		- Выберите имя, например Low Pressure (Низкое Давление). Назначает имя входу A.
- Параметр 4E *Input A Trip*
	- Установите требуемое значение. Например, значение Run Only ограничивает отключение входа только ситуацией, когда устройство плавного пуска работает.
- Параметр 5E *Input A Trip Delay*
	- Установите требуемое значение. Устанавливает задержку между активизацией входа и отключением устройства плавного пуска.
- Параметр 5F *Input A Initial Delay*
	- Установите значение около 120 секунд. Ограничивает операцию отключения входа интервалом 120 секунд после сигнала пуска. При этом предоставляется возможность восстановления давления в трубопроводе перед активизацией входа низкого давления.

Advance

CONTRO

![](_page_56_Picture_1.jpeg)

#### **8.5 Плавное торможение**

Для вариантов применения с высокоинерционной или переменной нагрузкой устройство VersiStart i III может быть сконфигурировано для выполнения плавного торможения.

В этом варианте применения устройство VersiStart i III используется с контактором вращения в прямом направлении и контактором торможения. При принятии сигнала пуска (кнопка S1) устройство VersiStart i III замыкает контактор вращения в прямом направлении (KM1) и управляет двигателем в соответствии с запрограммированными первичными установками двигателя.

При принятии сигнала останова (кнопка S2) устройство VersiStart i III размыкает контактор вращения в прямом направлении (KM1) и замыкает контактор торможения (KM2) приблизительно через 2–3 секунды (KT1). KA3 также замыкается для активизации вторичных установок двигателя, которые должны быть запрограммированы пользователем для обеспечения требуемых характеристик останова.

При остановке двигателя (частота вращения двигателя равна нулю) датчик вращения вала (A2) выполняет останов устройства плавного пуска и размыкает контактор торможения (KM2).

![](_page_56_Figure_7.jpeg)

![](_page_56_Picture_630.jpeg)

![](_page_56_Figure_9.jpeg)

![](_page_56_Picture_631.jpeg)

Значения параметров:

- Параметр 6D *Input A Function*
	- Выберите значение «Motor Set Select» назначает вход A для выбора набора данных двигателя.
	- Установите рабочие характеристики пуска с использованием первичного набора данных двигателя.
	- Установите рабочие характеристики останова с использованием вторичных установок двигателя.
- Параметр 7G *Relay C Function*
	- Выберите значение «Trip» назначает функцию Trip (Отключение) выходу реле C.

![](_page_56_Picture_18.jpeg)

#### **ПРИМЕЧАНИЕ**

Если устройство VersiStart i III отключается на частоте сети электропитания (параметр 16F *Frequency*), когда размыкается контактор торможения KM2, то измените установки защиты от некорректной частоты сети электропитания.

#### **8.6 Двухскоростной двигатель**

CONTRO

Устройство VersiStart i III может быть сконфигурировано для управления двухскоростными двигателями типа Dahlander, использующими контактор высокой частоты вращения (KM1), контактор низкой частоты вращения (KM2) и контактор соединения по схеме «звезда» (KM3).

![](_page_57_Picture_3.jpeg)

**Advance** 

#### **ПРИМЕЧАНИЕ**

Двигатели PAM (с амплитудной модуляцией полюсов) изменяют частоту вращения за счет изменения частоты статора с использованием конфигурирования внешней обмотки. Устройства плавного пуска не могут использоваться с таким типом двухскоростных двигателей.

При принятии сигнала пуска на высокой частоте вращения устройство плавного пуска замыкает контактор высокой частоты вращения (KM1) и контактор соединения по схеме «звезда» (KM3), после чего управляет двигателем в соответствии с первичными установками двигателя.

При принятии сигнала пуска на низкой частоте вращения устройство плавного пуска замыкает контактор низкой частоты вращения (KM2). При этом замыкается вход A, и устройство VersiStart i III управляет двигателем в соответствии с вторичными установками двигателя.

![](_page_57_Figure_8.jpeg)

![](_page_57_Picture_639.jpeg)

![](_page_57_Picture_640.jpeg)

![](_page_57_Picture_11.jpeg)

Контакторы KM2 и KM3 должны быть механически заблокированы.

Значения параметров:

• Параметр 6D *Input A Function* 

- Выберите значение «Motor Set Select» назначает вход А для выбора набора данных двигателя.
- · Установите рабочие характеристики высокой частоты вращения с использованием первичных установок двигателя.
- · Установите рабочие характеристики низкой частоты вращения с использованием вторичных установок двигателя.

![](_page_58_Picture_1.jpeg)

• Параметр 7D *Relay B Function*

Выберите значение «Trip» – назначает функцию Trip (Отключение) выходу реле B.

![](_page_58_Picture_4.jpeg)

#### **ПРИМЕЧАНИЕ**

Если устройство VersiStart i III отключается на частоте сети электропитания (параметр 16F *Frequency*), когда удаляется сигнал пуска на высокой частоте вращения (7), то измените установки защиты от некорректной частоты сети электропитания.

#### **9. Устранение неисправностей**

### **9.1 Сообщения об отключении**

В этой таблице перечисляются механизмы защиты и вероятные причины отключения устройства плавного пуска. Некоторые из этих параметров могут настраиваться с использованием группы параметров 4 *Protection Levels* и группы параметров 16 *Trip Actions*, другие параметры являются встроенными системными механизмами защиты и не могут устанавливаться или настраиваться.

![](_page_59_Picture_1340.jpeg)

![](_page_60_Picture_1222.jpeg)

**Advanced** 

**CONTROL** 

#### **9.2 Защитные действия**

При обнаружении состояния, при котором необходимо выполнение защитных действий, устройство VersiStart i III запишет это состояние в журнал регистрации событий и также может отключиться или вывести предупреждение. Реакция устройства плавного пуска на некоторые защитные действия может зависеть от установок Trip Actions (группа параметров 16).

Если устройство VersiStart i III отключается, то перед повторным пуском необходимо выполнить сброс устройства плавного пуска. Если устройство VersiStart i III вывело предупреждение, то устройство плавного пуска само выполнит сброс после устранения причины вывода предупреждения.

При некоторых защитных действиях выполняется «фатальное» отключение. Эта реакция является предварительно определенной и неможет быть отменена. Эти механизмы отключения предназначены для защиты устройства плавного пуска, либо могут быть обусловлены сбоем внутри устройства плавного пуска.

#### **9.3 Типовые отказы**

**CONTROL** 

Advanced

.®

В этой таблице описываются ситуации, при которых устройство плавного пуска не работает надлежащим образом, но не отключается и не выводит предупреждающее сообщение.

![](_page_61_Picture_1339.jpeg)

## $\begin{picture}(160,10) \put(0,0){\vector(1,0){180}} \put(150,0){\vector(1,0){180}} \put(150,0){\vector(1,0){180}} \put(150,0){\vector(1,0){180}} \put(150,0){\vector(1,0){180}} \put(150,0){\vector(1,0){180}} \put(150,0){\vector(1,0){180}} \put(150,0){\vector(1,0){180}} \put(150,0){\vector(1,0){180}} \put(150,0){\vector(1,0){180}} \put(150,0){\$

![](_page_62_Picture_460.jpeg)

#### **10. Аксессуары**

#### **10.1 Коммуникационные модули**

Через легко устанавливаемый коммуникационный модуль устройства плавного пуска VersiStart II поддерживают сетевую связь с использованием RTU-протоколов Profibus, DeviceNet и Modbus.

#### **10.2 Комплект для защиты в случае прикосновения**

Защита в случае прикосновения (пальцами) предназначена для обеспечения безопасности персонала и может использоваться на устройствах плавного пуска VersiStart i III моделей 145 B – 220 B. Эти защитные приспособления надеваются на клеммы устройства плавного пуска для предотвращения случайного контакта с компонентами под напряжением. Эти защитные приспособления обеспечивают уровень защиты IP20 при использовании с кабелем диаметром 22 мм или больше.

#### **10.3 Программное обеспечение, инсталлируемое на ПК**

Программное обеспечениеWinMaster, инсталлируемое на ПК, обеспечивает выполнение текущего контроля, программирования и управления до 99 устройств плавного пуска.

Для использования программного обеспечения WinMaster каждому устройству плавного пуска требуется коммуникационный модуль Modbus или USB.

![](_page_64_Picture_1.jpeg)

#### **11. Процедура установки шин**

Входные и выходные шины в моделяхAC-VS i III 360N ~ AC-VS i III 1600N могут прокладываться сверху или снизу.

![](_page_64_Picture_4.jpeg)

#### **ПРИМЕЧАНИЕ**

Многие электронные компоненты чувствительны к статическому электричеству. Напряжения с настолько низким уровнем, что их невозможно почувствовать, увидеть или услышать, могут уменьшить срок службы устройств, могут воздействовать на рабочие характеристики устройств или повредить чувствительные к статическому электричеству электронные компоненты. При выполнении обслуживания необходимо использовать соответствующее оборудование для защиты от статического электричества (ESD) для предотвращения возможных повреждений устройств.

Обычно все блоки производятся с входными и выходными шинами в нижней части блоков. При необходимости входные и/или выходные шины могут быть перемещены в верхнюю часть блоков.

![](_page_64_Figure_8.jpeg)

- 1. Перед демонтированием блока удалите все проводные соединения и перемычки с устройства плавного пуска.
- 2. Снимите крышку блока (4 винта).
- 3. Снимите лицевую панель клавиатуры, затем аккуратно снимите клавиатуру (2 винта).
- 4. Удалите разъемы клемм управления.
- 5. Аккуратно отогните пластмассу от пускового устройства (12 винтов).
- 6. Отключите жгут проводов клавиатуры от порта CON 1 (см. примечание).
- 7. Отметьте пучок проводов каждого SCR номером соответствующей клеммы на объединительной плате и затем отключите пучки проводов.
- 8. Отключите провода термистора, вентилятора и трансформатора тока от платы модели.
- 9. Снимите пластиковую коробку с пускового устройства (четыре винта).

![](_page_64_Picture_18.jpeg)

#### **ПРИМЕЧАНИЕ**

Аккуратно снимите пластиковый корпус для предотвращения повреждения пучка проводов клавиатуры, проложенногомежду пластмассовым корпусом и объединительной платой.

![](_page_64_Picture_21.jpeg)

- 10. Открутите и снимите магнитные закорачивающие пластины (только для моделей AC-VS i III 620N - AC-VS i III 1600N).
- 11. Снимите трансформатор тока (три винта).
- 12. Определите, какие шины должны быть перемещены. Снимите болты, удерживающие эти шины наместе, затем вытащите шины наружу через нижнюю часть пускового устройства (четыре болта на каждую шину).

## **Advance CONTRO**

![](_page_65_Picture_3.jpeg)

- 13. Установите шины в верхней части пускового устройства. Короткие изогнутые концы входных шин должны быть снаружи пускового устройства. Снаружи пускового устройства также должны быть концы выходных шин с отверстиями без резьбы.
- 14. Установите шайбы плоской частью к шинам и затем затяните болты, удерживающие шины наместе, с усилием 20 Нм.
- 15. Установите трансформатор тока над входными шинами и прикрутите его к корпусу пускового устройства (см. примечание).
- 16. Проложите все провода к пусковому устройству и закрепите их кабельными стяжками.

#### **ПРИМЕЧАНИЕ**

При перемещении входных шин также может потребоваться реконфигурирование трансформаторов тока (CT).

- 1. Отметьте клеммы L1, L2 и L3 трансформатора тока (L1 крайняя левая клемма, если смотреть с передней стороны пускового устройства). Снимите кабельные стяжки и открутите трансформаторы тока от кронштейна.
- 2. Переместите кронштейн трансформаторов тока в верхнюю часть пускового устройства. Установите трансформаторы тока для надлежащих фаз и затем прикрутите трансформаторы тока к кронштейну. В случае моделей AC-VS i III 360N ~ AC-VS i III 930N трансформаторы тока размещаются в углу (левые выводы каждого трансформатора тока находятся на верхнем ряду отверстий, а правые выводы – на нижних выступах).

Тел.: +372 62 28 220 • Факс: +372 62 28 221 • E-ma[il: info@asb.ee](mailto:info@asb.ee)

![](_page_66_Picture_1.jpeg)